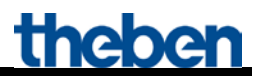

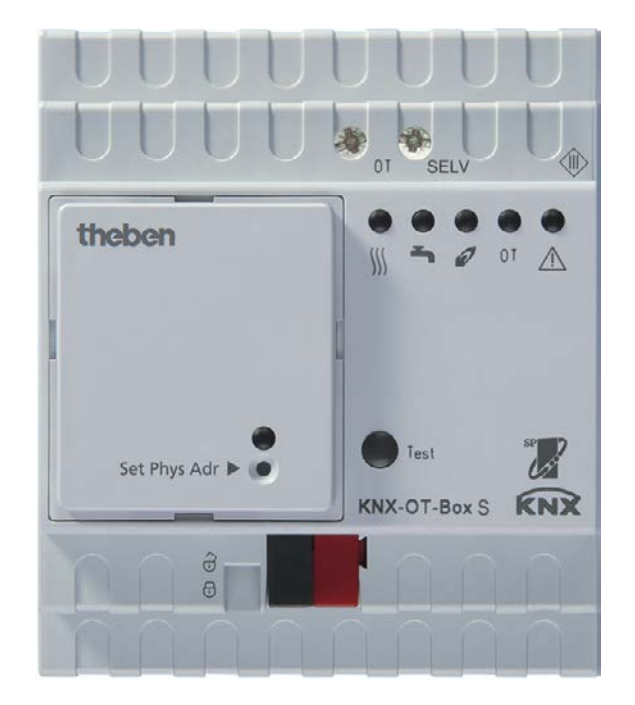

KNX-OT-Box S Best. Nr. 8559201

# **Inhaltsverzeichnis**

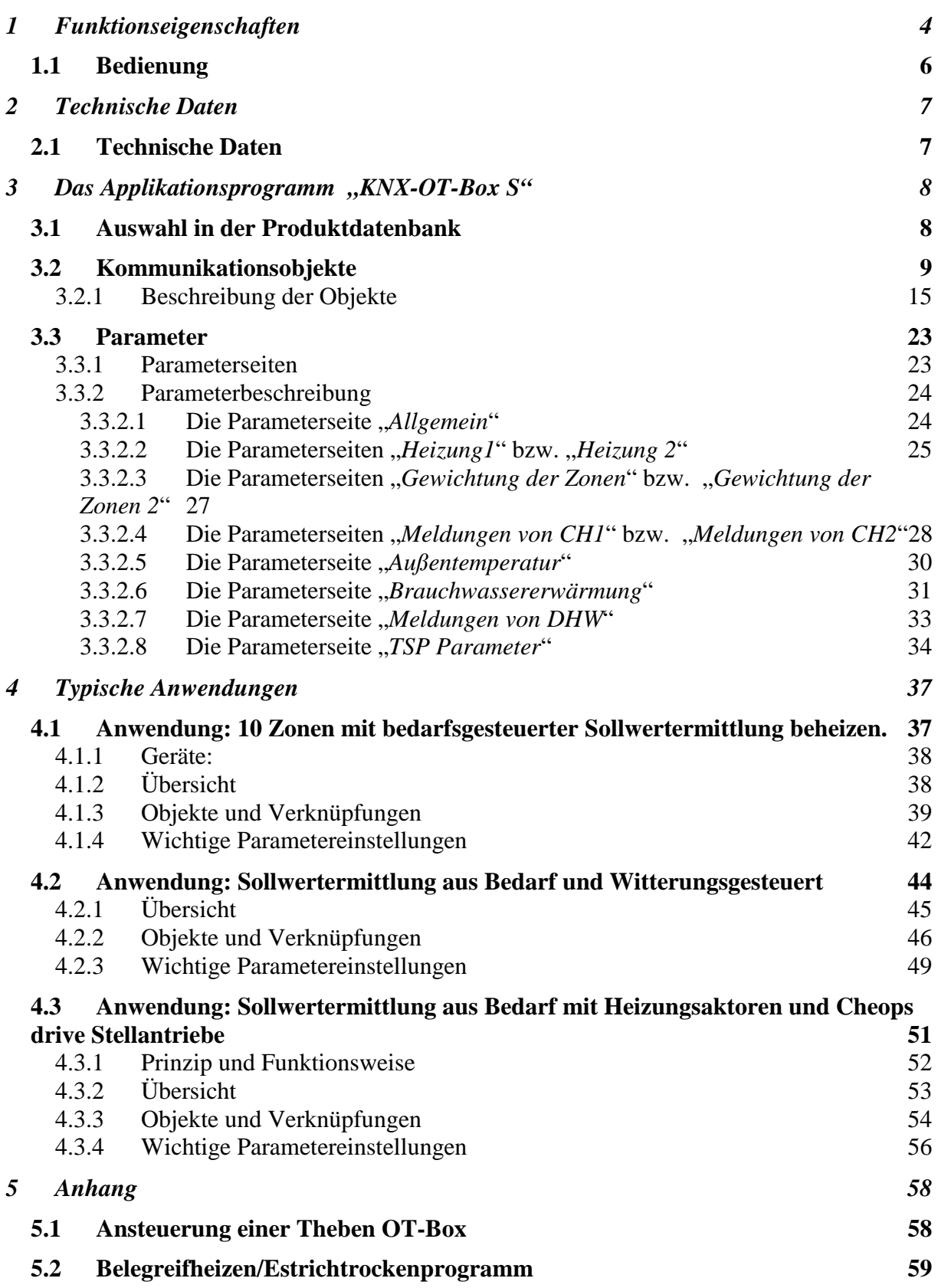

# theben

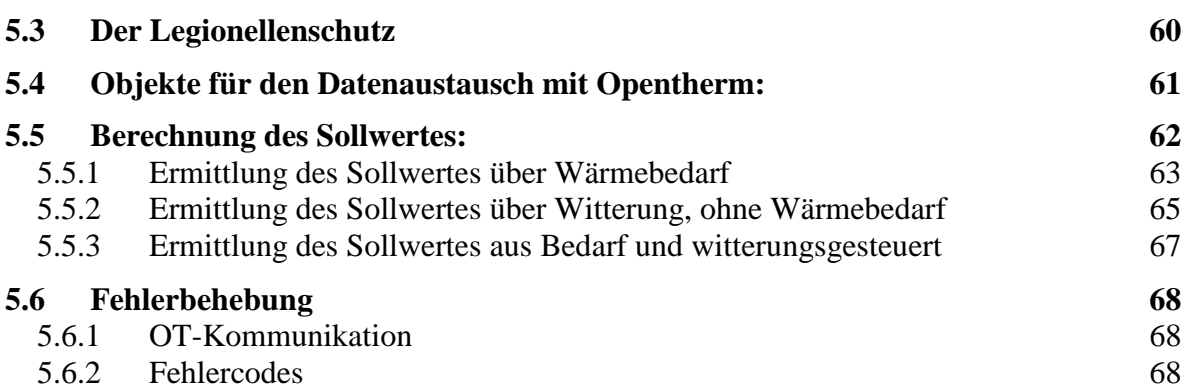

# <span id="page-3-0"></span>**1 Funktionseigenschaften**

Mit der neuen KNX-OT-Box schlägt Theben die Brücke zwischen zwei Welten: KNX und OpenTherm-Wärmeerzeuger lassen sich mit dieser universellen Schnittstelle verbinden. Sie kann als Master für den OpenTherm Wärmeerzeuger in Kombination mit einer KNX-Einzelraumregelung eingesetzt werden.

#### • **OpenTherm und KNX**

Die neue Schnittstelle von Theben verbindet den KNX-BUS mit dem bei Gasthermen weitverbreiteten OT-Kommunikationssystem. Die KNX-OT-Box ermöglicht als Master den bidirektionalen Austausch von Daten zwischen dem OpenThern Wärmeerzeuger und der Wärmeverteilung über das KNX System zur Einzelraumregelung.

- **Komfortable Bedienung über Multifunktionsdisplay** Am Multifunktionsdisplay VARIA 826 / 826 S KNX können Vorgaben für die Kesselsteuerung eingestellt und verändert werden. Diese werden über die KNX-OT-Box an den OpenTherm Wärmeerzeuger geliefert.
- **Pilotraumregelung** Die neue Schnittstelle ermöglicht jetzt nicht nur eine Pilotraumregelung, sondern auch die bedarfsgerechte Vorlaufoptimierung unter Einbeziehung aller Räume.
- **Energiesparende Brauchwassererwärmung** Die Brauchwassererwärmung mit Solaranlage hilft beim Energiesparen, da z.B. Wettervorhersagen mit zu erwartendem Sonnenschein bei der Brauchwassererwärmung berücksichtigt werden können.
- **Estrich-Trockenprogramm** Die Theben KNX-OT-Box lässt sich durch abnehmbaren Busankoppler und werkseitig integriertes "Estrich-Trockenprogramm nach DIN EN 1264-4" einfach und schnell in Betrieb nehmen.
- **Die Kombination** mit einer Theben OT-Box (Best. Nr. 9070712) macht es möglich, jeden konventionellen Heizkessel über den KNX Bus anzusteuern.

Die KNX-OT-Box dient als Schnittstelle zwischen dem OpenTherm Kommunikationssystem (in der Heizungs- und Lüftungstechnik) und dem KNX-BUS.

Sie liefert die notwendigen Daten für die Wärmeerzeugersteuerung (Heizung etc.) und sendet diese an den Wärmeerzeuger.

Mit der KNX-OT-Box können folgende Funktionen realisiert werden:

- bedarfsgerechte Vorlaufsteuerung
- witterungsgeführte Vorlaufsteuerung
- Steuerung der Brauchwassererwärmung
- Energieoptimierung mit Solarunterstützung der Brauchwassererwärmung
- Belegreifheizen/Estrichtrockenprogramm
- Legionellenschutzprogramm

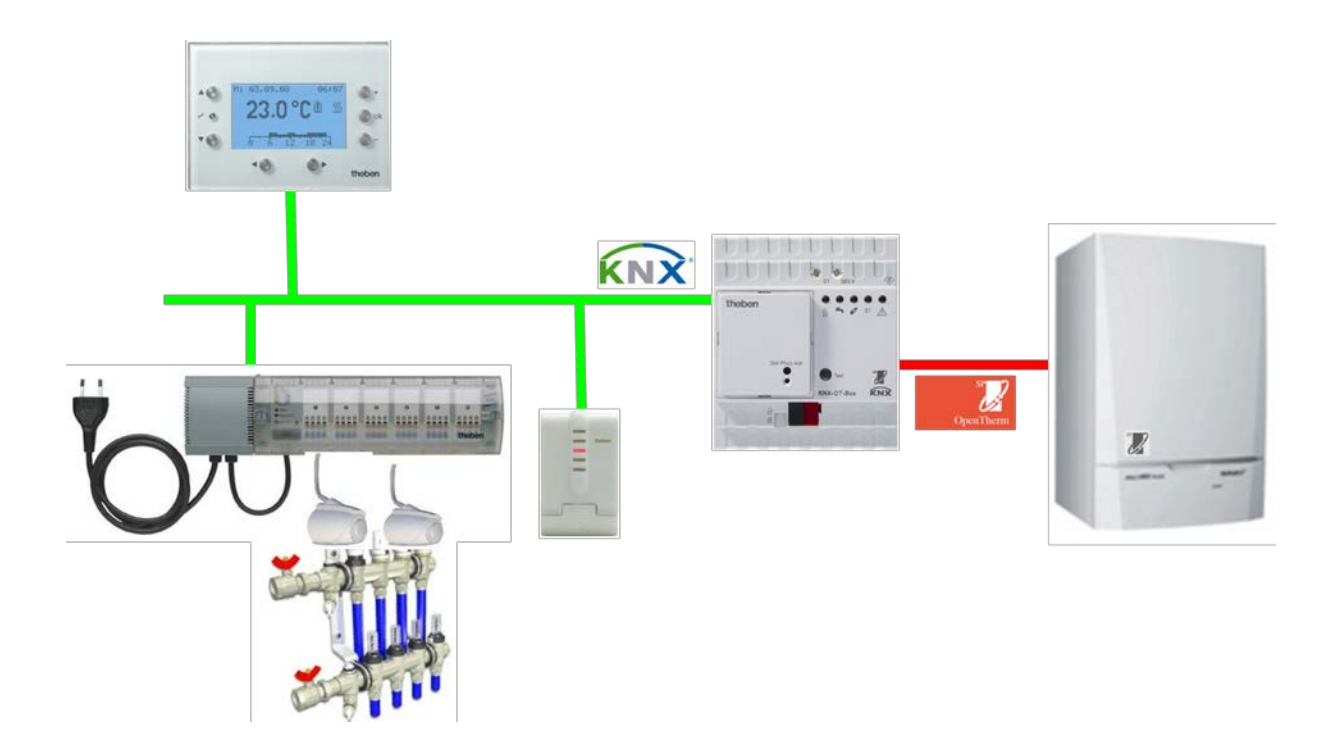

Mit Hilfe der ETS (Engineering Tool) können die Applikationsprogramme ausgewählt, die spezifischen Parameter und Adressen vergeben und in das Gerät übertragen werden. Das Gerät ist für die Montage auf DIN-Hutschienen vorgesehen (nach EN 60715). Verwendung nur in geschlossenen, trockenen Räumen.

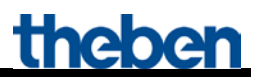

## <span id="page-5-0"></span>*1.1 Bedienung*

Durch Drücken der Test-Taste wird der OpenTherm Bus kurzgeschlossen. Dies führt üblicherweise zum Start des Wärmeerzeugers.

#### **Bemerkung:**

Die LEDs zeigen immer den tatsächlichen Status des Wärmeerzeugers und nicht den Zustand der KNX Objekte.

Durch die Reaktionszeit des Wärmeerzeugers kann eine sichtbare Verzögerung zwischen einem Busbefehl und der Aktualisierung der LEDs entstehen.

Beispiel: Empfängt Objekt 2 den Befehl CH enable, so wird die CH enable LED erst dann leuchten wenn der Wärmeerzeuger diesen Status übernommen und bestätigt hat.

# <span id="page-6-0"></span>**2 Technische Daten**

## <span id="page-6-1"></span>*2.1 Technische Daten*

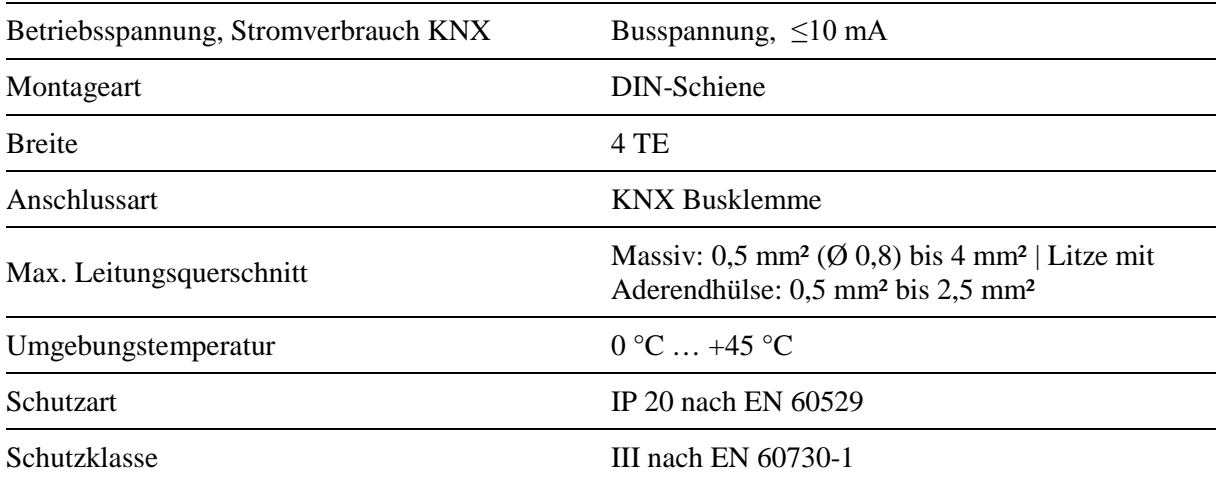

# <span id="page-7-0"></span>**3 Das Applikationsprogramm "KNX-OT-Box S"**

### <span id="page-7-1"></span>*3.1 Auswahl in der Produktdatenbank*

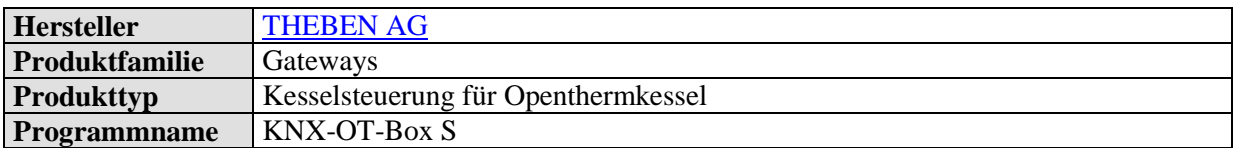

Die ETS Datenbank finden Sie auf unserer Downloadseite: [www.theben.de/downloads .](http://www.theben.de/downloads)

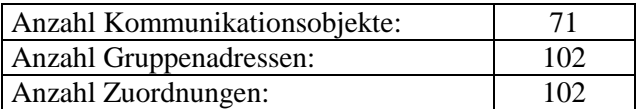

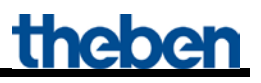

# <span id="page-8-0"></span>*3.2 Kommunikationsobjekte*

#### **Tabelle 2:**

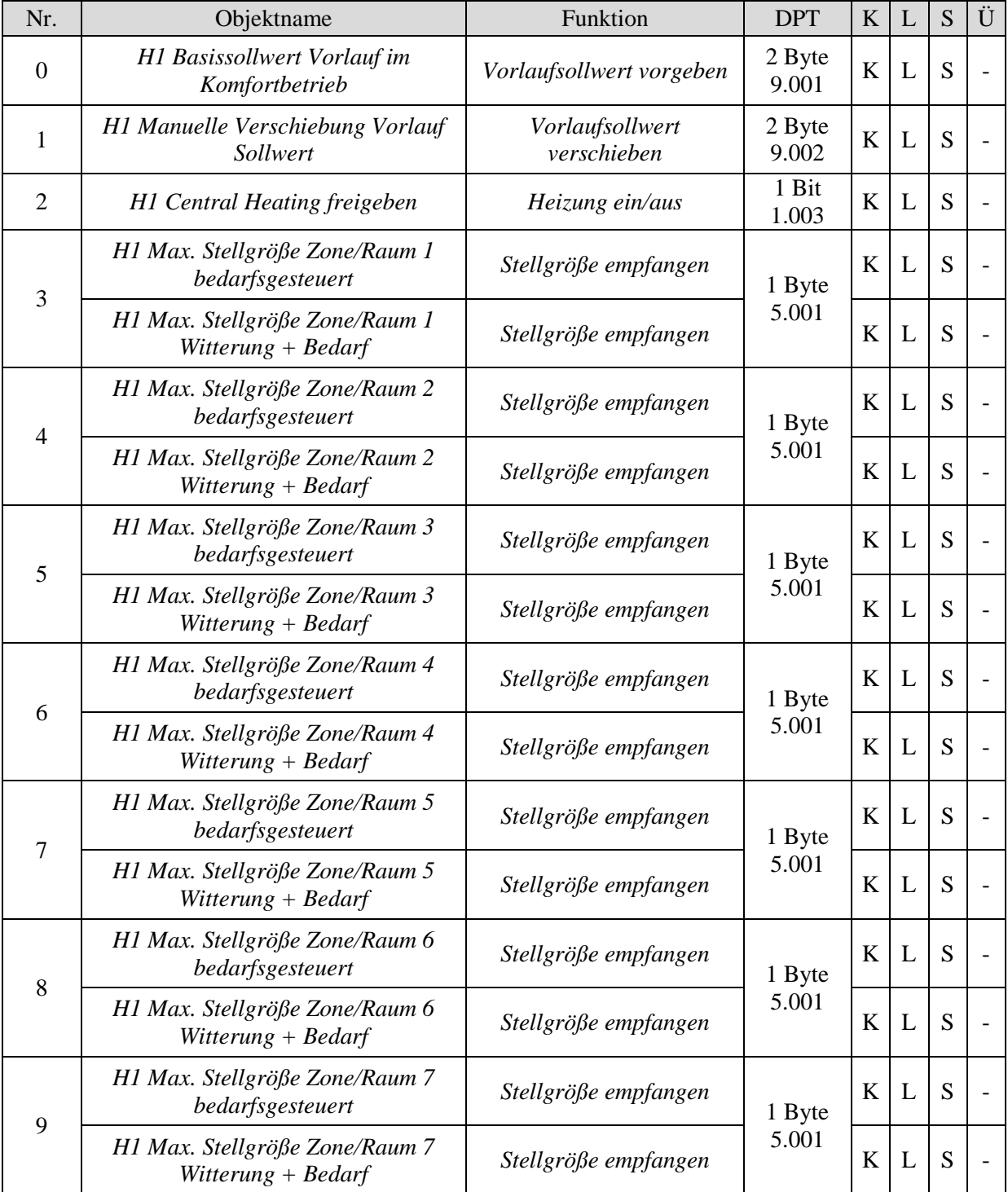

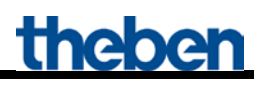

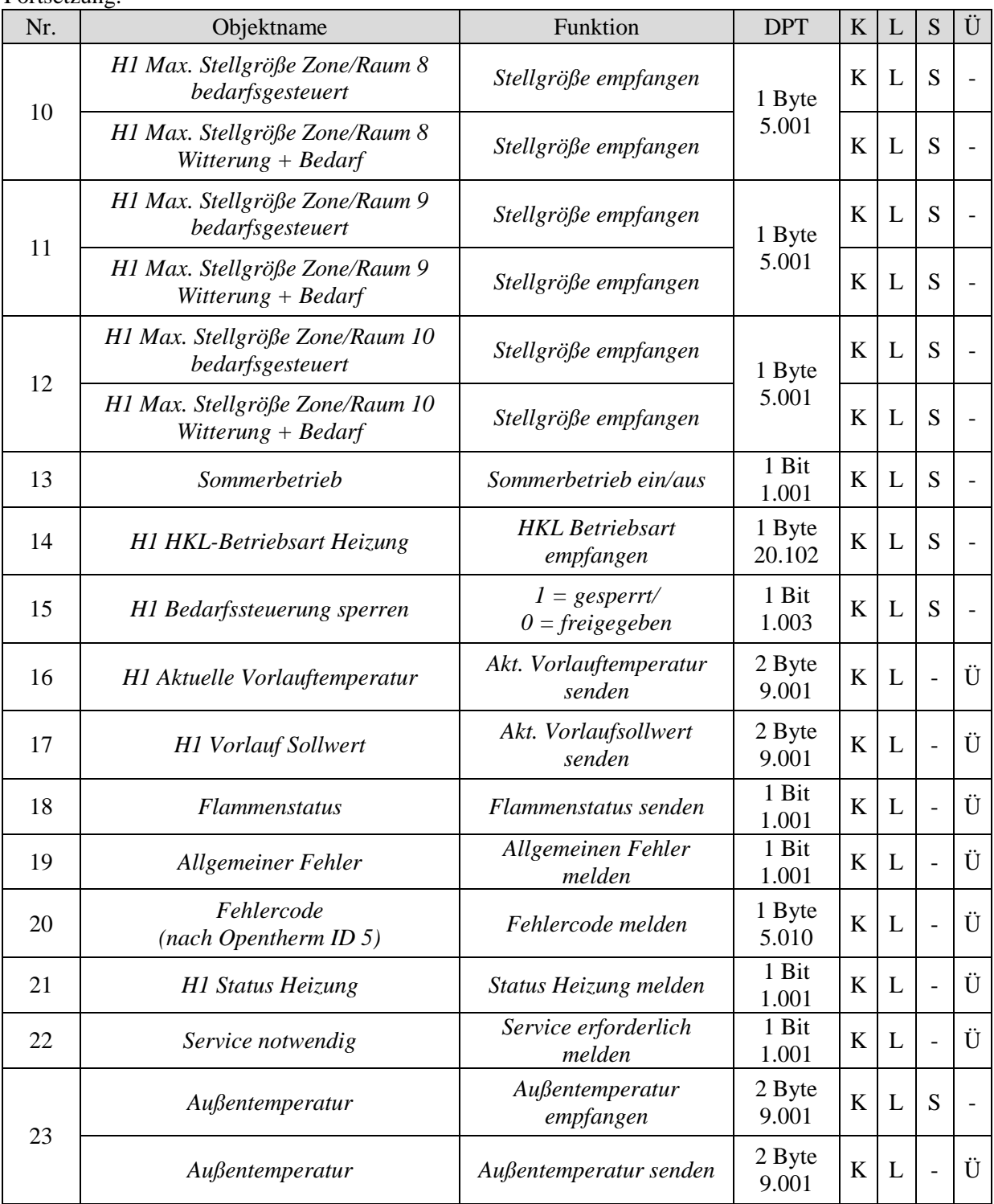

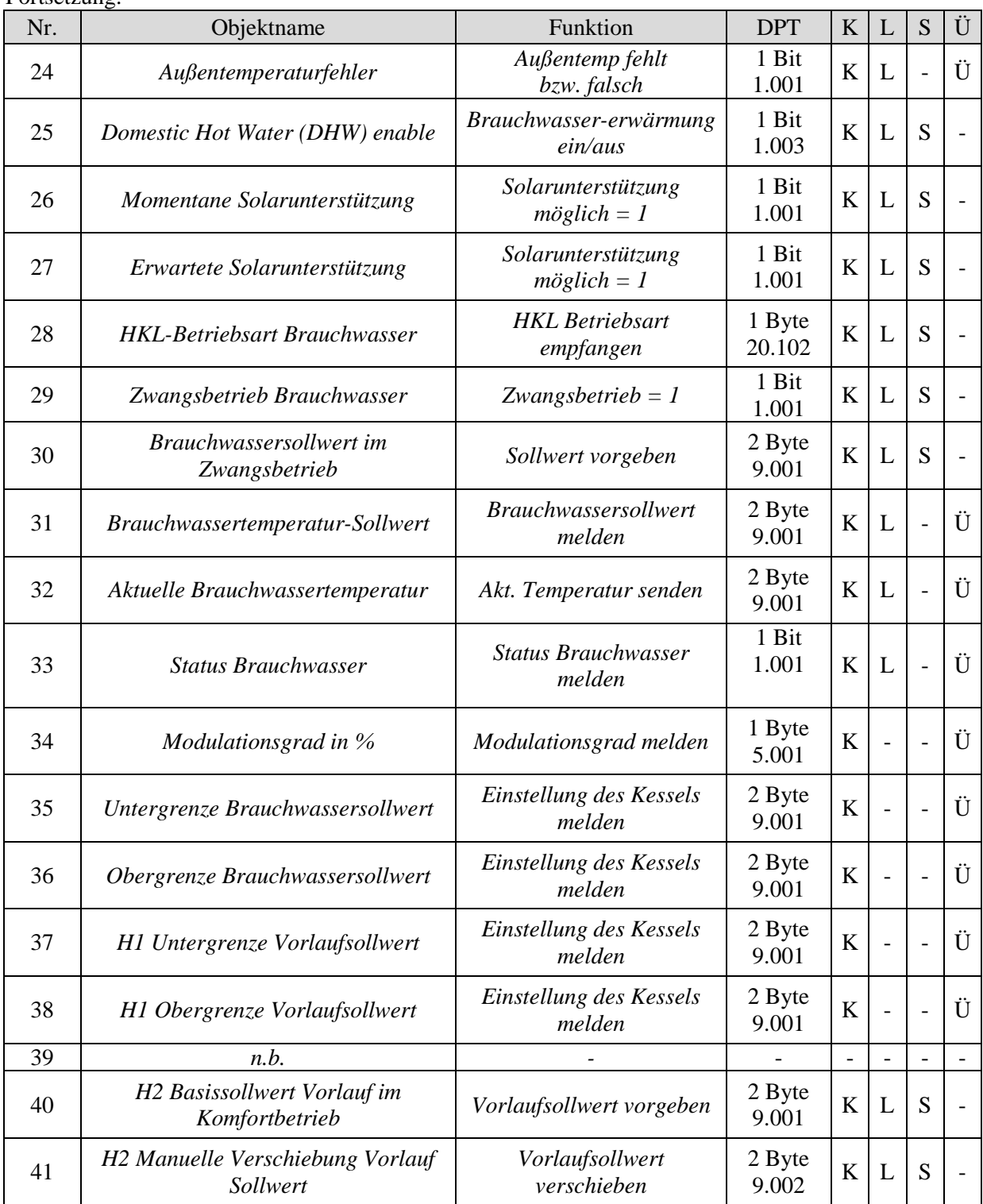

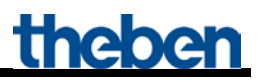

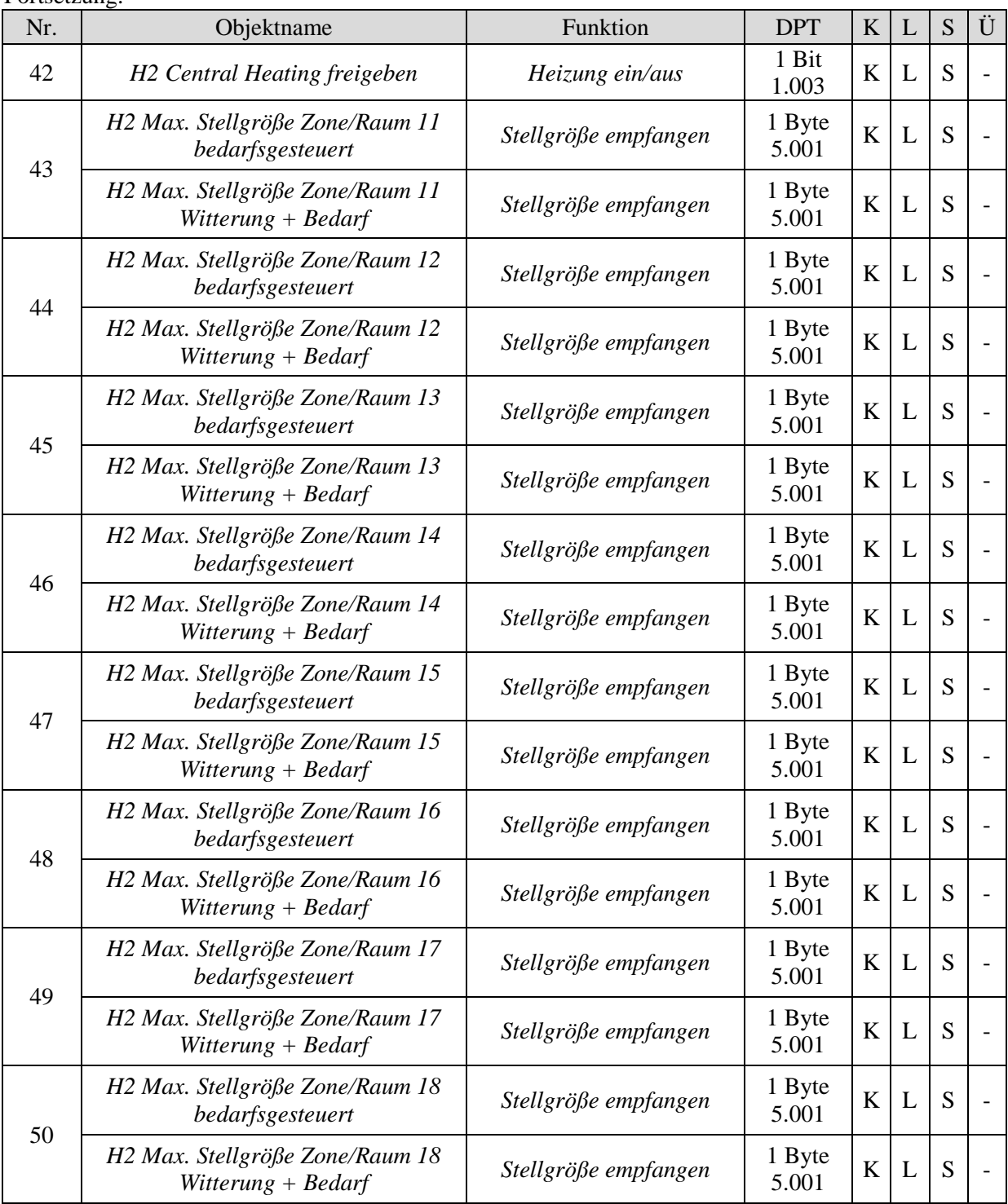

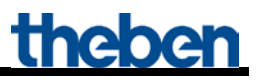

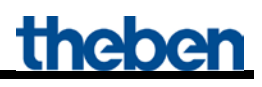

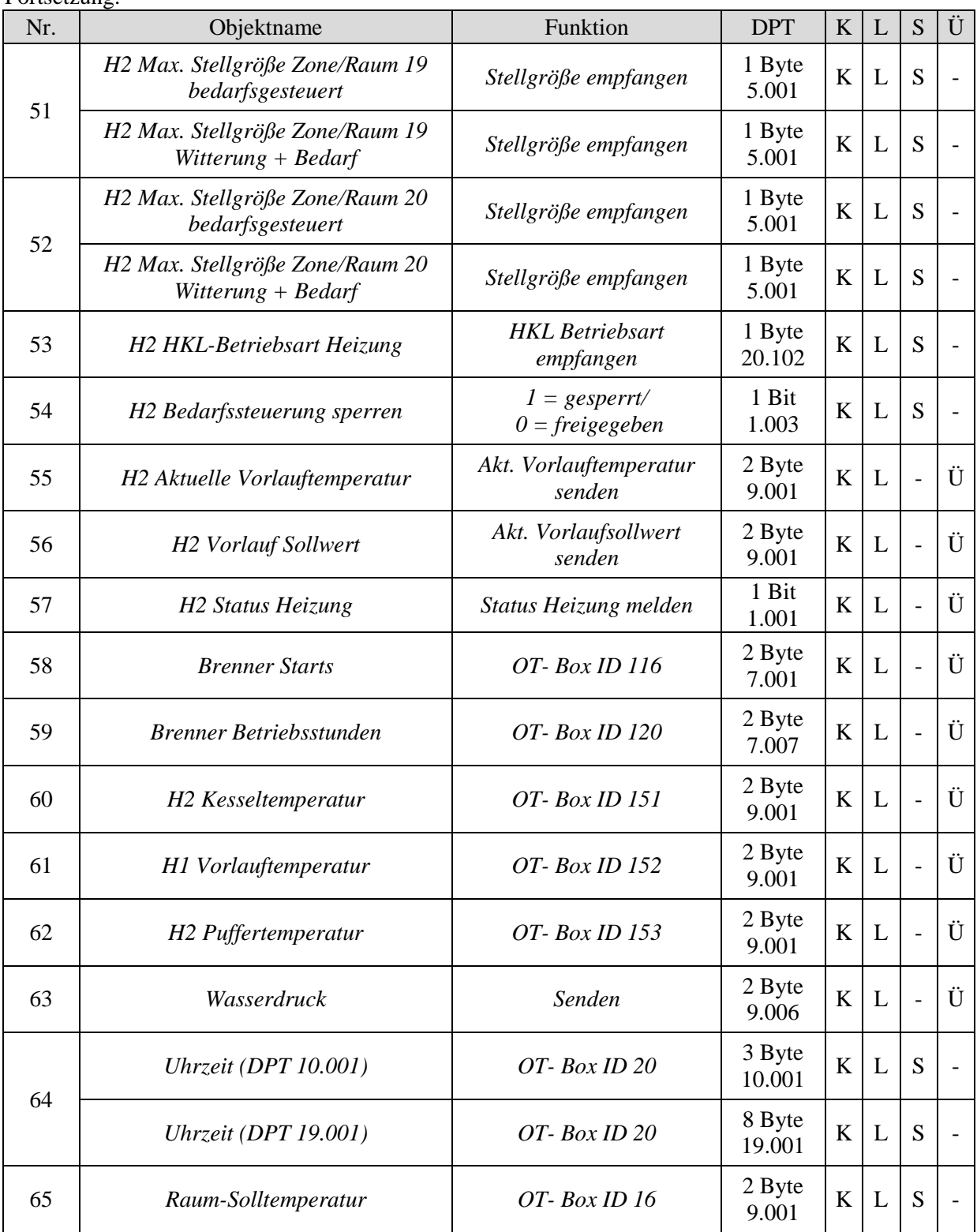

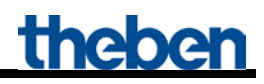

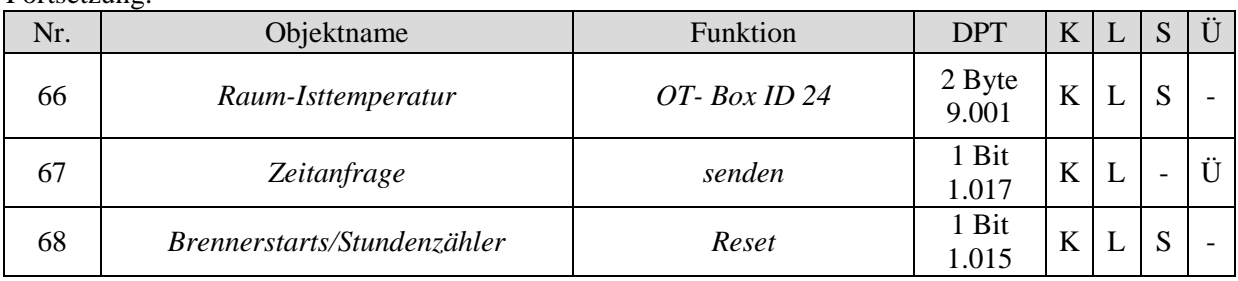

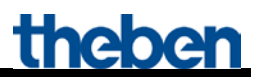

### <span id="page-14-0"></span>**3.2.1 Beschreibung der Objekte**

• **Objekt 0,***H1 Basissollwert Vorlauf im Komfortbetrieb* "

Mit diesem Objekt wird die eingestellte Kanalfunktion ausgelöst (siehe Parameter: *Funktion des Kanals*).

• **Objekt 1** *,H1* manuelle Verschiebung Vorlauf Sollwert "

Eine empfangene Temperaturdifferenz bewirkt eine Verschiebung des aktuellen Vorlaufsollwertes um bis zu +/- 15 K. Werte außerhalb dieser Grenzen werden automatisch begrenzt.

• **Objekt 2** *<i>,H1 Central Heating freigeben* "

CH-enable Funktion.  $0 =$  es wird nicht geheizt  $1 =$ Heizen ist erlaubt

• Objekte 3..12 , H1 max. Stellgröße Zone/Raum 1..10"

Empfangen die Stellgröße von den Raumtemperaturreglern in den verschiedenen Räumen.

• Objekt 13,,Sommerbetrieb"

 $1 =$ Sommerbetrieb aktiv  $0 =$  Sommerbetrieb inaktiv

#### • Objekt 14 , H1 HKL-Betriebsart Heizung"

Empfängt die erforderliche Betriebsart z.B. von einer Schaltuhr.

 $1 =$ Komfort  $2 =$ Standby  $3$  = Nacht,  $4 =$  Frostschutz

Andere Werte werden ignoriert.

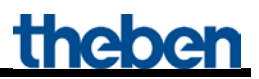

• **Objekt 15** *.H1 Bedarfssteuerung sperren*<sup>"</sup>

Wenn dieses Objekt gesetzt ist (=1) gilt nur der eingestellte *Vorlaufsollwert nach Reset*  (Parameterseite *Heizung*). Die aus den Räumen kommenden Stellgrößen werden nicht mehr berücksichtigt.

• **Objekt 16** *<i>M1* aktuelle Vorlauftemperatur"

Rückmeldung vom Wärmeerzeuger.

• **Objekt 17** *,H1 Vorlauf Sollwert*"

Rückmeldung vom Wärmeerzeuger.

• Objekt 18 , *Flammenstatus*"

Rückmeldung vom Wärmeerzeuger.  $0 =$ Brenner ausgeschaltet  $1 =$ Brenner in Betrieb

• Objekt 19 , allgemeiner Fehler"

Rückmeldung vom Wärmeerzeuger.

#### • **Objekt 20** *"Fehlercode (nach OpenTherm ID 5)"*

Rückmeldung vom Wärmeerzeuger.

- $1 =$  gesetzt
- $0 =$  gelöscht

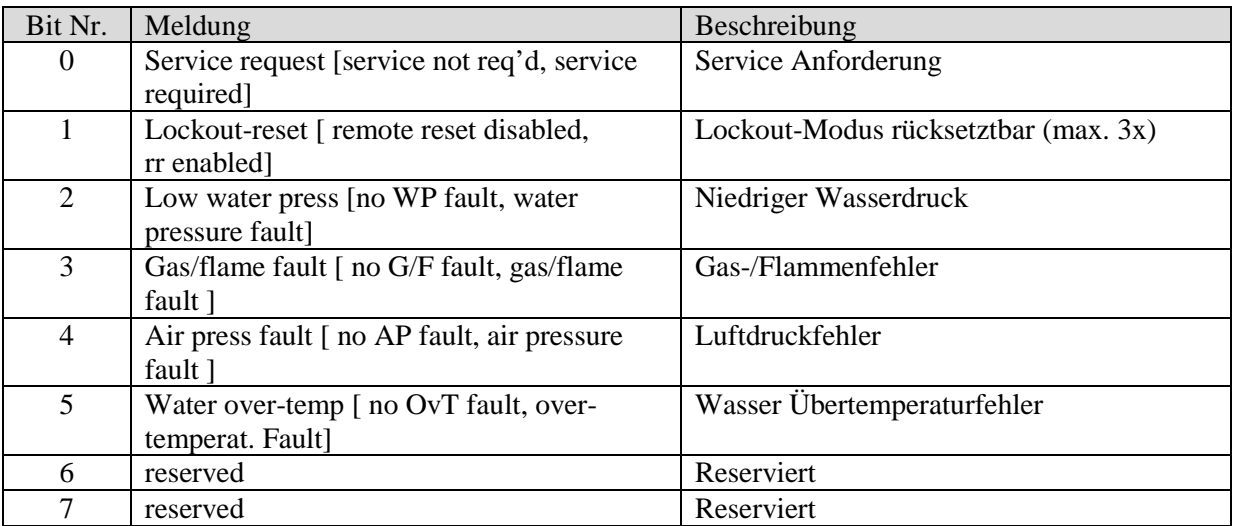

#### • **Objekt 21** *<i>H1 Status Heizung*<sup>"</sup>

Rückmeldung vom Wärmeerzeuger. 0 = der Wärmeerzeuger heizt im Moment nicht. 1 = der Wärmeerzeuger heizt momentan.

• **Objekt 22** *"Service notwendig"* 

Rückmeldung vom Wärmeerzeuger.  $1 =$  Wartung erforderlich

• **Objekt 23** *,Außentemperatur*<sup>"</sup>

Je nachdem, welche Quelle die Außentemperatur liefert kann das Objekt senden oder empfangen.

#### **Tabelle 4**

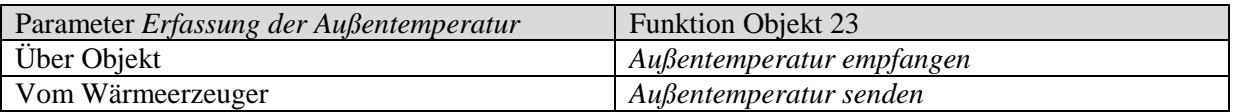

Die Außentemperatur wird für die Bedarfsermittlung im Sommerbetrieb und für die witterungsgesteuerte Sollwertermittlung benötigt.

#### • Objekt 24 , *Außentemperaturfehler*<sup>"</sup>

#### $0 =$ kein Fehler

1 = Es wird keine Außentemperatur empfangene bzw. der empfangene Wert liegt außerhalb des Normalbereiches.

• **Objekt 25** .*Domestic Hot Water (DHW) enable*<sup>"</sup>

 $0 =$ Keine Brauchwassererwärmung

1 = Brauchwassererwärmung aktivieren

#### • **Objekt 26 "***momentane Solarunterstützung***"**

Dieses Objekt ist vorhanden wenn auf der Parameterseite *Brauchwassererwärmung* die *Energieoptimierung bei möglicher Solarunterstützung* gewählt wurde. Die Solaranlage sendet eine 1 wenn Solarenergie vorhanden ist.

 $0 =$  es gilt der aktuell eingestellte Brauchwassersollwert.

1 = es gilt der eingestellte *Sollwert bei Solarunterstützung*

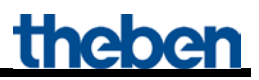

• Objekt 27 "Erwartete Solarunterstützung"

Dieses Objekt ist vorhanden wenn auf der Parameterseite *Brauchwassererwärmung* die *Energieoptimierung bei möglicher Solarunterstützung* gewählt wurde.

Die Wetterstation sendet eine 1 wenn Solarenergie erwartet wird (EFR Meldung).  $0 =$  es gilt der aktuell eingestellte Brauchwassersollwert. 1 = es gilt der eingestellte *Sollwert bei Solarunterstützung*

• Objekt 28 *"HKL-Betriebsart Brauchwasser"* 

Empfängt die gewünschte HKL-Betriebsart für die Brauchwassererwärmung.

• Objekt 29 , Zwangsbetrieb Brauchwasser"

#### $0 =$ kein Zwang

1 = Das Brauchwasser wird auf den eingestellten *Brauchwassersollwert im Standbybetrieb* erwärmt.

• **Objekt 30 "***Brauchwassersollwert im Zwangsbetrieb***"**

Hier kann ein neuer Sollwert vorgegeben werden.

• Objekt 31 , Brauchwassertemperatursollwert "

Rückmeldung vom Wärmeerzeuger.

Sendet während Legionellenschutz den Legionellenschutzsollwert. Nachdem dieser erreicht bzw. überschritten wurde sendet das Objekt wieder den aktuell gültigen Sollwert.

• **Objekt 32** *"aktuelle Brauchwassertemperatur"* 

Rückmeldung vom Wärmeerzeuger.

• **Objekt 33 "***Status Brauchwasser***"**

#### $0 =$ kein Zwang

1 = Das Brauchwasser wird auf den eingestellten *Brauchwassersollwert im Standbybetrieb* erwärmt.

• **Objekt 34** , *Modulationsgrad in %* 

Rückmeldung vom Wärmeerzeuger.

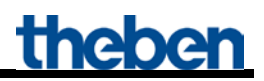

• **Objekt 35**, *Untergrenze Brauchwassersollwert* "

Rückmeldung vom Wärmeerzeuger.

• **Objekt 36 "***Obergrenze Brauchwassersollwert***"**

Rückmeldung vom Wärmeerzeuger.

• **Objekt 37** *,H1 Untergrenze Vorlaufsollwert*"

Rückmeldung vom Wärmeerzeuger.

• **Objekt 38 "***H1 Obergrenze Vorlaufsollwert***"**

Rückmeldung vom Wärmeerzeuger.

• **Objekt 39**

Nicht verwendet..

• **Objekt 40 "***H2 Basissollwert Vorlauf im Komfortbetrieb* **"**

Mit diesem Objekt wird die eingestellte Kanalfunktion ausgelöst (siehe Parameter: *Funktion des Kanals*).

• Objekt 41 , H2 manuelle Verschiebung Vorlauf Sollwert "

Eine empfangene Temperaturdifferenz bewirkt eine Verschiebung des aktuellen Vorlaufsollwertes um bis zu  $+/- 15$  K. Werte außerhalb dieser Grenzen werden automatisch begrenzt.

• **Objekt 42** , *H2* Central Heating freigeben "

CH-enable Funktion.  $0 =$  es wird nicht geheizt  $1 =$ Heizen ist erlaubt

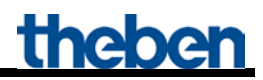

• Objekte 43..52 "H2 max. Stellgröße Zone/Raum 11..20"

Empfangen die Stellgröße von den Raumtemperaturreglern in den verschiedenen Räumen.

• Objekt 53 "H2 HKL-Betriebsart Heizung"

Empfängt die erforderliche Betriebsart z.B. von einer Schaltuhr.  $1 =$ Komfort  $2 =$ Standby  $3$  = Nacht,  $4 =$ Frostschutz Andere Werte werden ignoriert.

• Objekt 54 , H2 Bedarfssteuerung sperren"

Wenn dieses Objekt gesetzt ist (=1) gilt nur der eingestellte *Vorlaufsollwert nach Reset*  (Parameterseite *Heizung*). Die aus den Räumen kommenden Stellgrößen werden nicht mehr berücksichtigt.

• **Objekt 55** , *H2 aktuelle Vorlauftemperatur*<sup>"</sup>

Rückmeldung vom Wärmeerzeuger.

• **Objekt 56** , H2 Vorlauf Sollwert"

Rückmeldung vom Wärmeerzeuger.

• **Objekt 57** *.H2 Status Heizung*"

Rückmeldung vom Wärmeerzeuger, Heizkreis 2.  $0 =$  der Wärmeerzeuger heizt im Moment nicht. 1 = der Wärmeerzeuger heizt momentan.

• **Objekt 58** , Brenner Starts"

Nur verfügbar wenn das Interface eine Theben OT-Box steuert (Parameterseite *Allgemein*). OT- Box ID 116 Rückmeldung.

• Objekt 59 "Brenner Betriebsstunden"

Nur verfügbar wenn das Interface eine Theben OT-Box steuert (Parameterseite *Allgemein*). OT- Box ID 120 Rückmeldung.

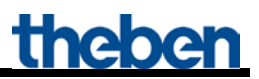

#### • **Objekt 60 ..***H2 Kesseltemperatur*<sup>"</sup>

Nur verfügbar wenn das Interface eine Theben OT-Box steuert (Parameterseite *Allgemein*). OT- Box ID 151 Rückmeldung.

#### • Objekt 61, H1 Vorlauftemperatur"

Nur verfügbar wenn das Interface eine Theben OT-Box steuert (Parameterseite *Allgemein*). OT- Box ID 152 Rückmeldung.

#### • Objekt 62 .H<sub>2</sub> Puffertemperatur<sup>"</sup>

Nur verfügbar wenn das Interface eine Theben OT-Box steuert (Parameterseite *Allgemein*). OT- Box ID 153 Rückmeldung.

#### • Objekt 63 "Wasserdruck"

Nur verfügbar wenn das Interface eine Theben OT-Box steuert (Parameterseite *Allgemein*). OT- Box ID 153 Rückmeldung.

#### • Objekt 64 "Uhrzeit"

Nur verfügbar wenn das Interface eine Theben OT-Box steuert (Parameterseite *Allgemein*). Empfängt die Uhrzeit, je nach Parametrierung, als 3 Byte oder 8 Byte Telegramm (Format einstellbar auf der Parameterseite *Allgemein*).

#### • **Objekt 65** "Raum-Solltemperatur"

Nur verfügbar wenn das Interface eine Theben OT-Box steuert (Parameterseite *Allgemein*). Empfängt vom KNX Raumtemperaturregler den Sollwert für die Raumtemperatur.

#### • Objekt 66 , Raum-Isttemperatur"

Nur verfügbar wenn das Interface eine Theben OT-Box steuert (Parameterseite *Allgemein*). Empfängt vom KNX Raumtemperaturregler die tatsächlich gemessene Raumtemperatur.

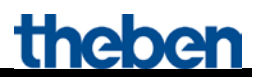

#### • Objekt 67 "Zeitanfrage"

Nur verfügbar wenn das Interface eine Theben OT-Box steuert (Parameterseite *Allgemein*). Sendet Zeitanfrage an Bus-Zeitgeber, um die aktuelle Uhrzeit zu erhalten.

• **Objekt 68 "***Brennerstarts/Stundenzähler - Reset***"**

Nur verfügbar wenn das Interface eine Theben OT-Box steuert (Parameterseite *Allgemein*). Bei Empfang einer 1 werden der Zähler für Brennerstarts und der Stundenzähler auf 0 zurückgesetzt.

### <span id="page-22-0"></span>*3.3 Parameter*

#### <span id="page-22-1"></span>**3.3.1 Parameterseiten**

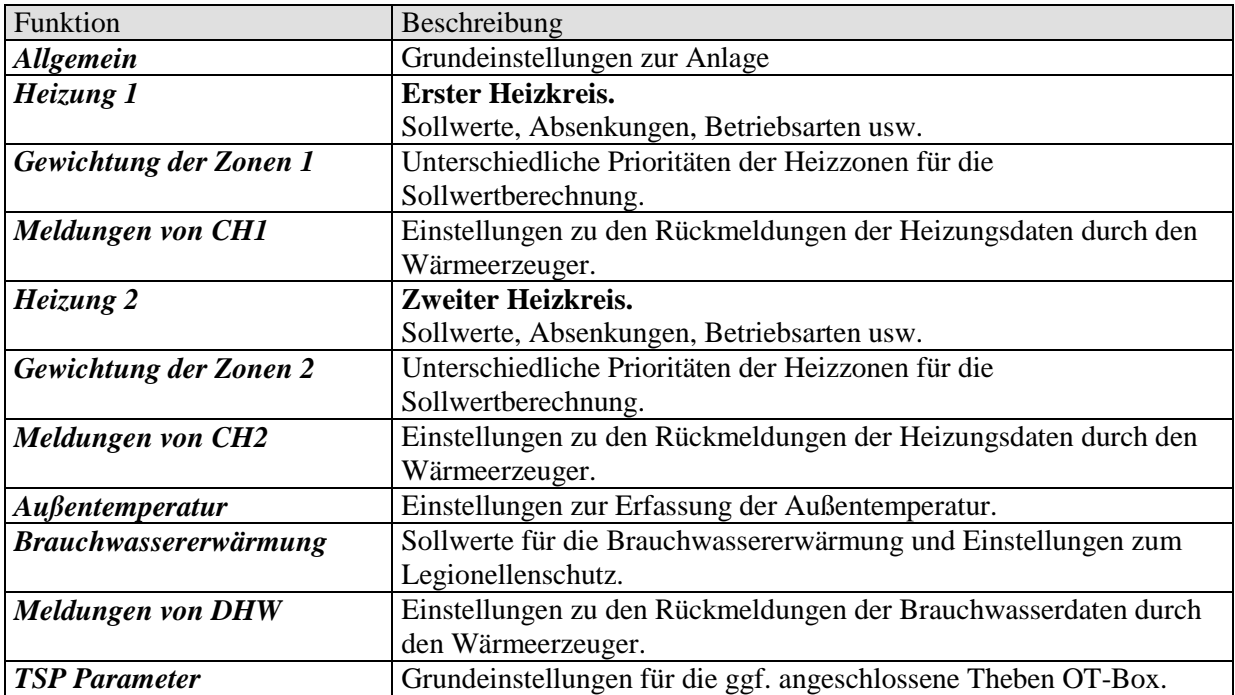

# <span id="page-23-0"></span>**3.3.2 Parameterbeschreibung**

# <span id="page-23-1"></span>3.3.2.1 Die Parameterseite "Allgemein"

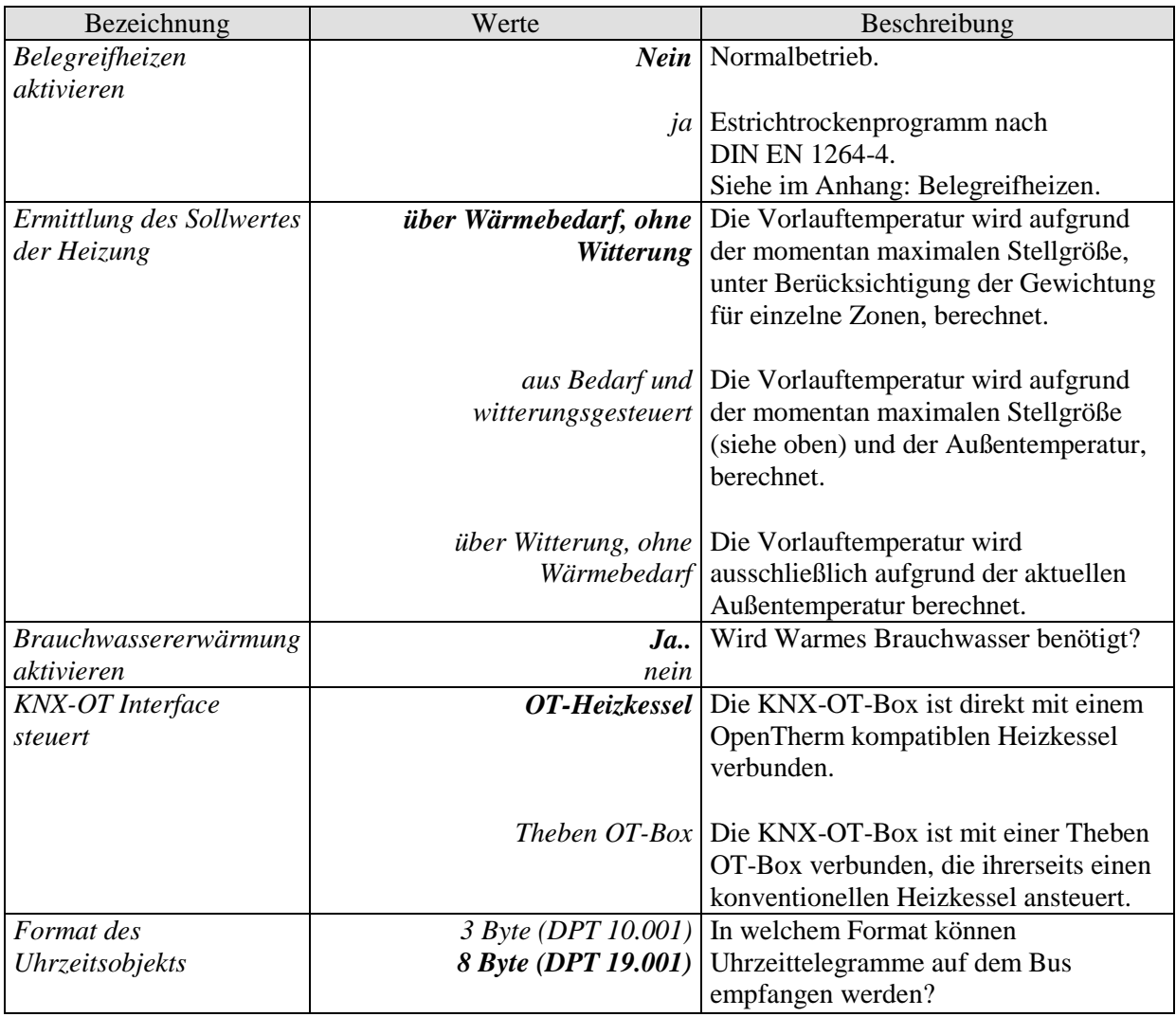

# <span id="page-24-0"></span>**3.3.2.2 Die Parameterseiten "***Heizung1***" bzw. "***Heizung 2***"**

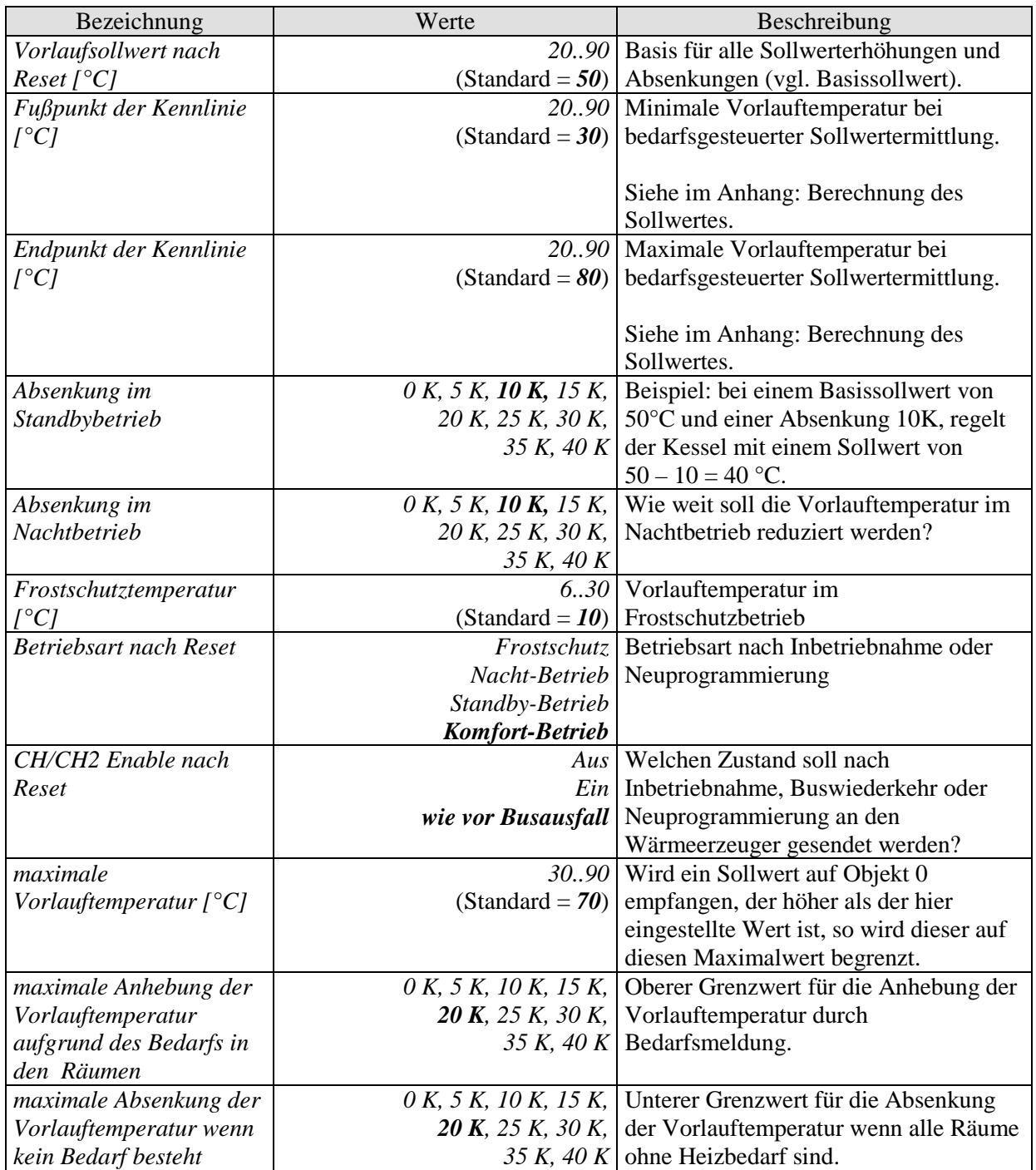

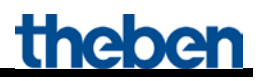

Fortsetzung:

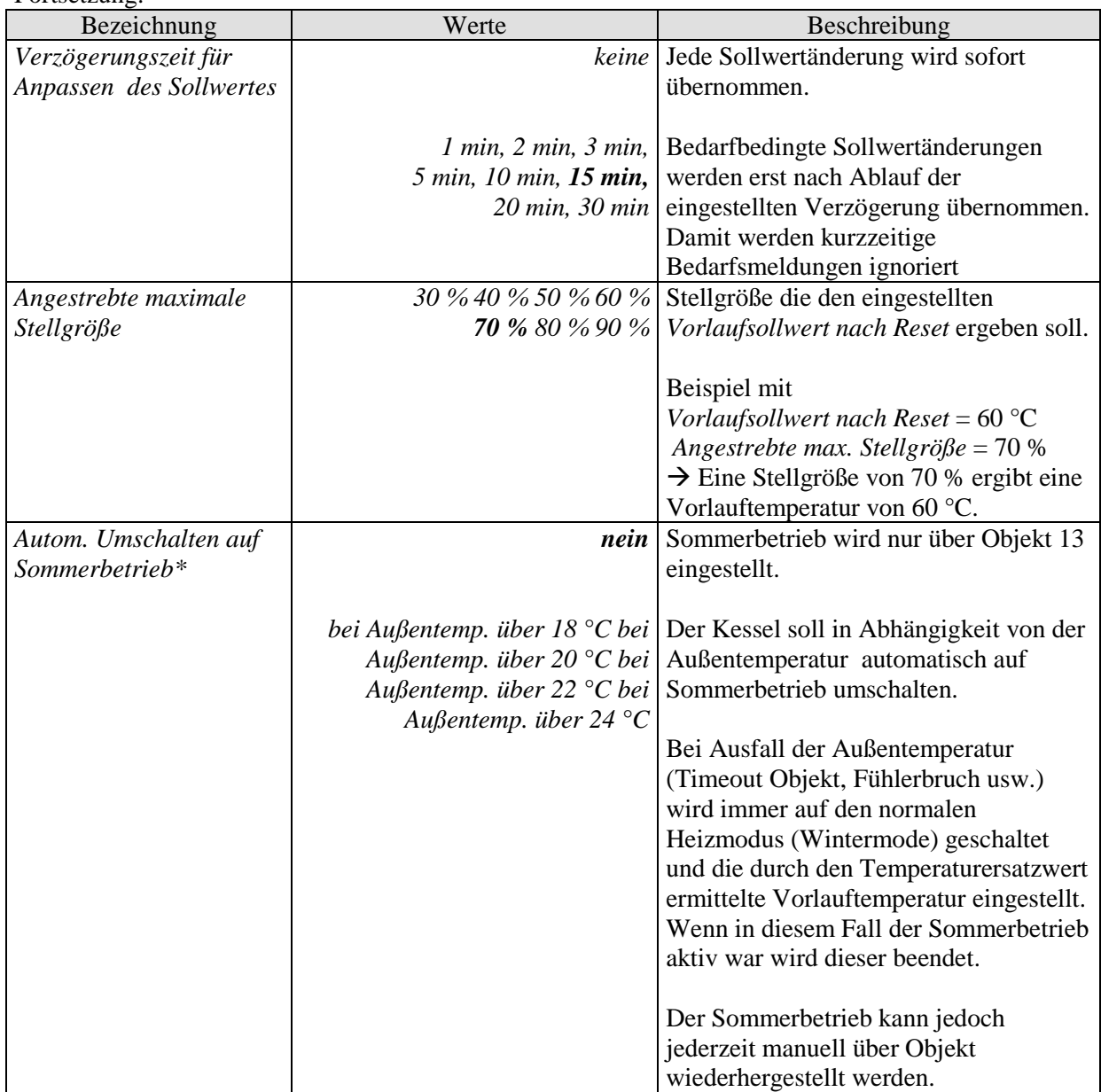

\*Gilt für beide Heizkreise d.h. H1 und H2.

### <span id="page-26-0"></span>**3.3.2.3 Die Parameterseiten "***Gewichtung der Zonen***" bzw. "***Gewichtung der Zonen 2***"**

Es können pro Heizkreis bis zu 10 Heizzonen für die Ermittlung des Wärmebedarfs herangezogen werden.

Hier wird bestimmt, in welchem Umfang jede einzelne Zone in die Berechnung der Vorlauftemperatur eingehen soll.

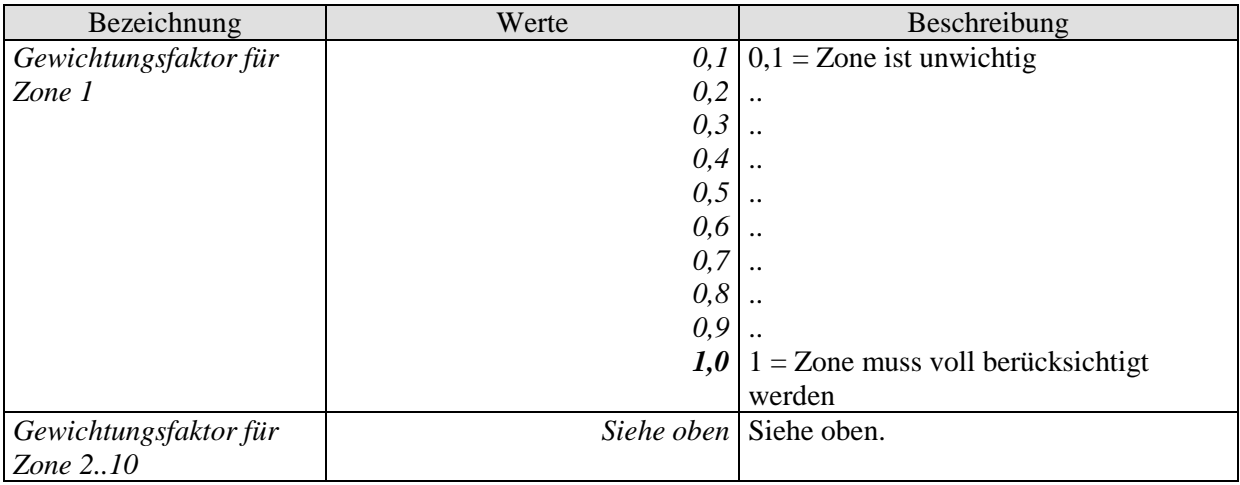

#### **Tabelle 8: Für den ersten Heizkreis (H1)**

#### **Tabelle 9: Für den zweiten Heizkreis (H2)**

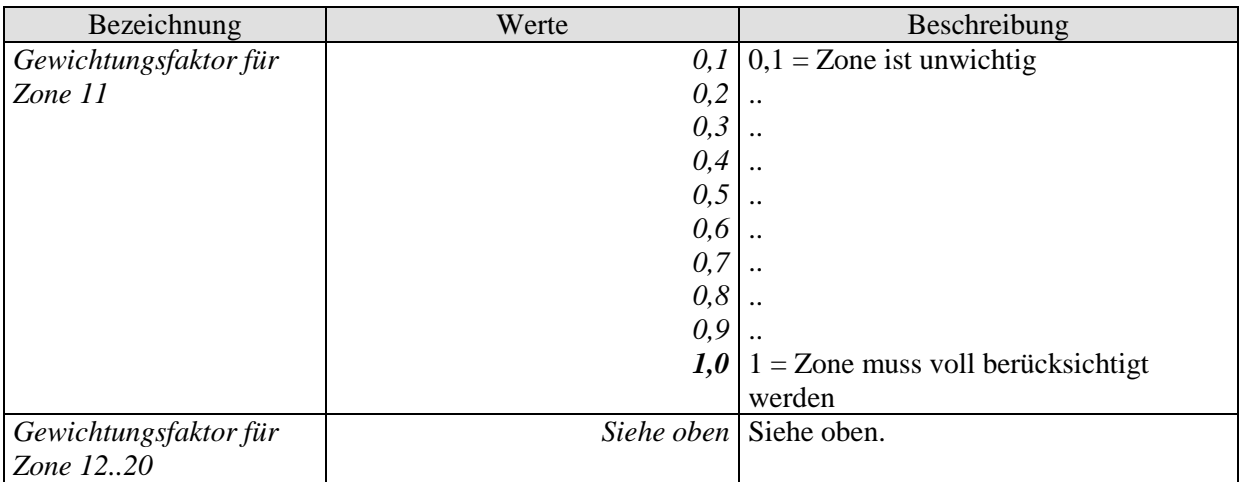

### <span id="page-27-0"></span>**3.3.2.4 Die Parameterseiten "***Meldungen von CH1***" bzw. "***Meldungen von CH2***"**

Hier wird eingestellt, wie die "Central Heating" Rückmeldungen des Wärmeerzeugers an den Bus gesendet werden sollen.

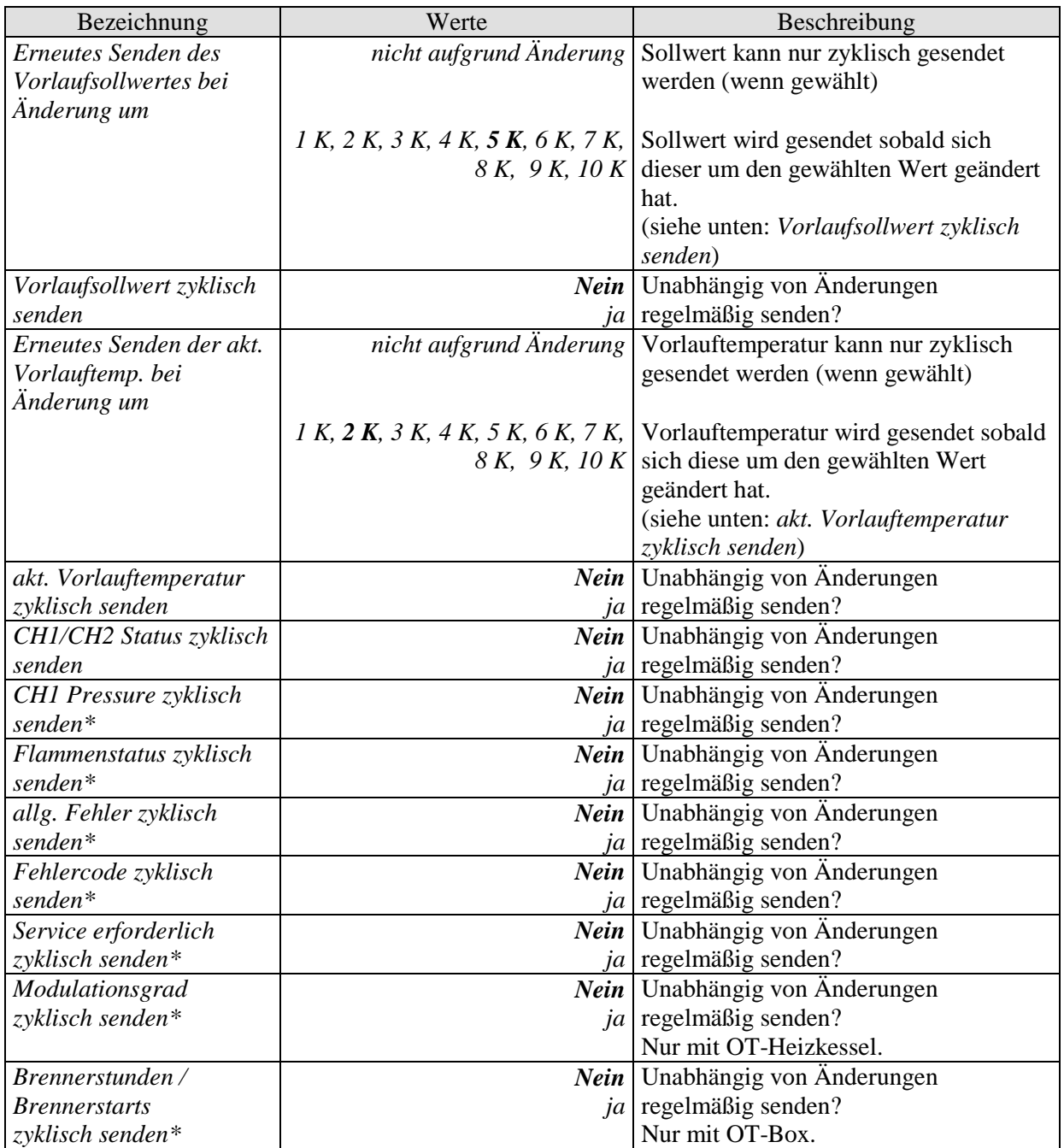

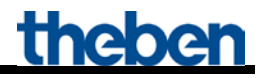

Fortsetzung:

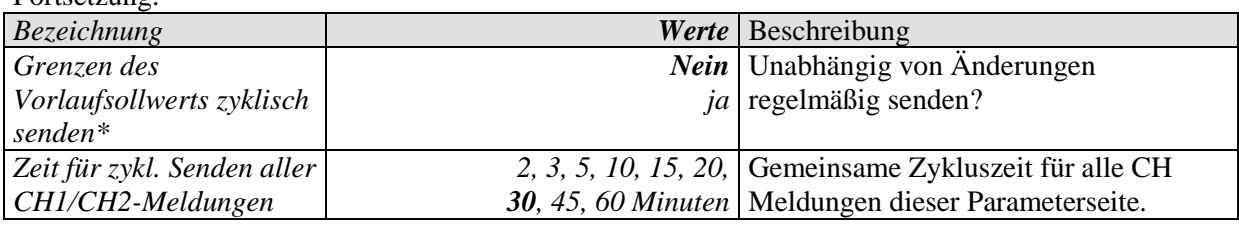

\* Parameterseite Meldungen von CH1.

# <span id="page-29-0"></span>3.3.2.5 Die Parameterseite "Außentemperatur"

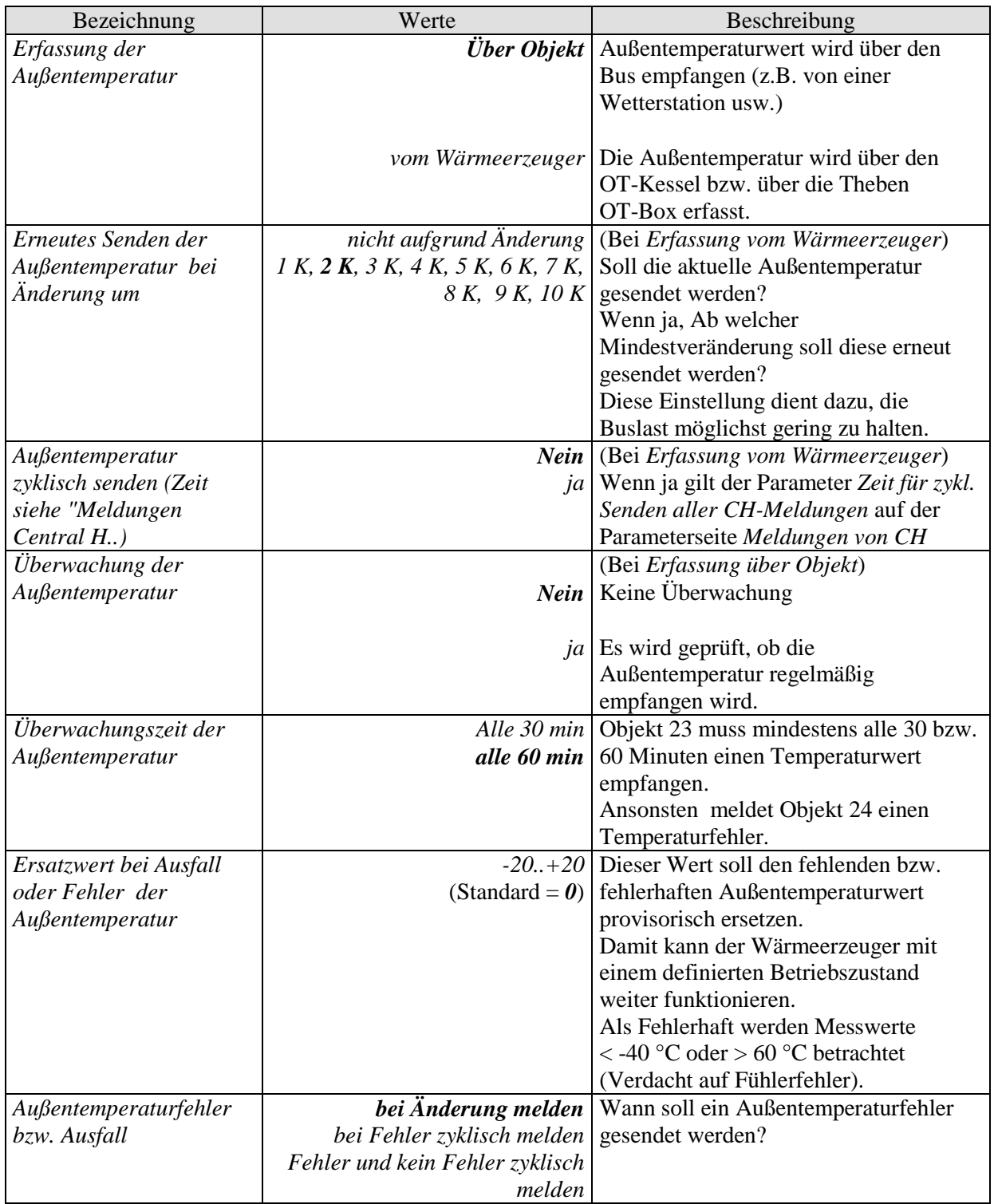

# <span id="page-30-0"></span>**3.3.2.6 Die Parameterseite "***Brauchwassererwärmung***"**

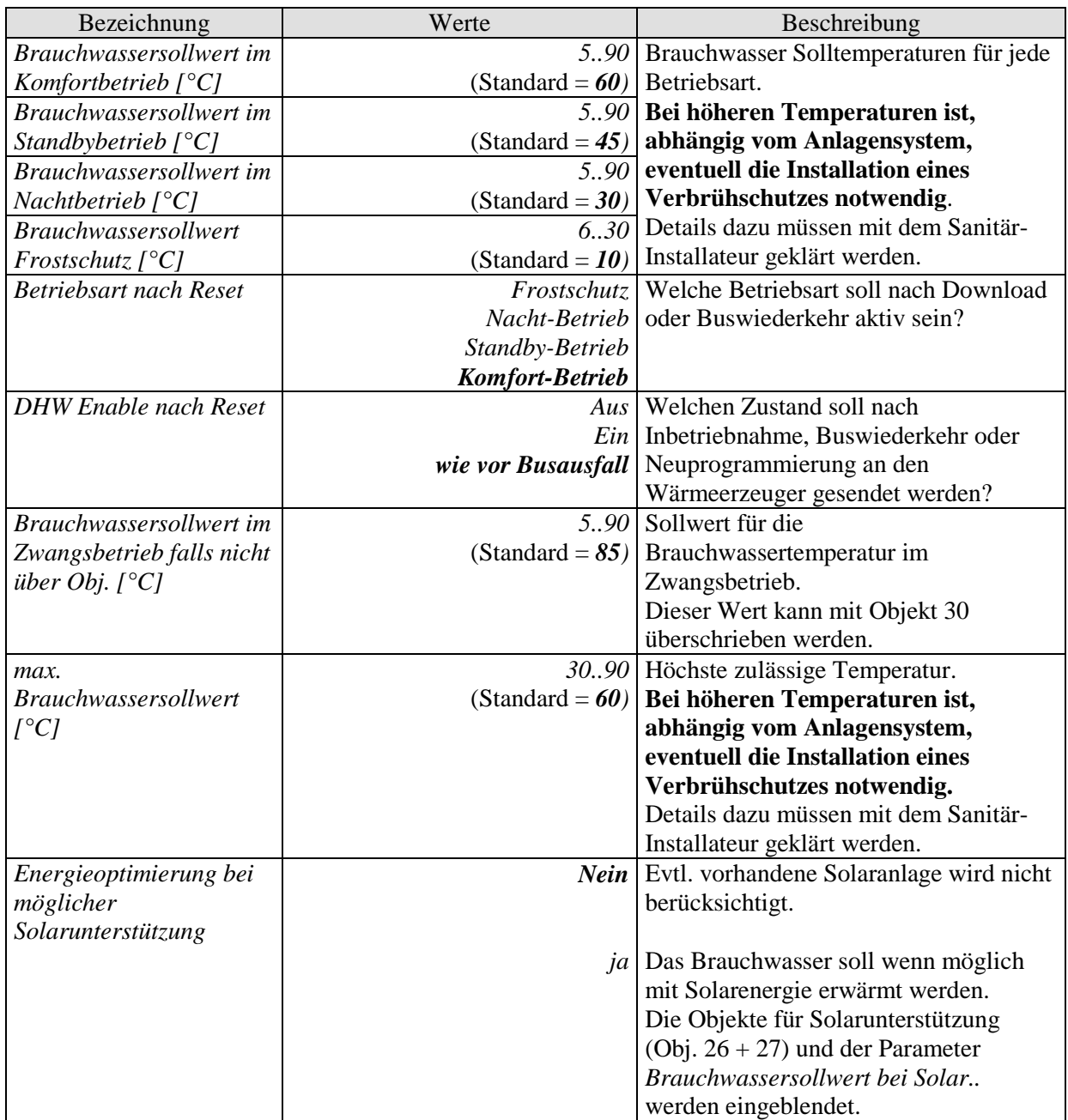

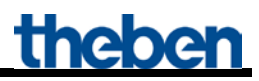

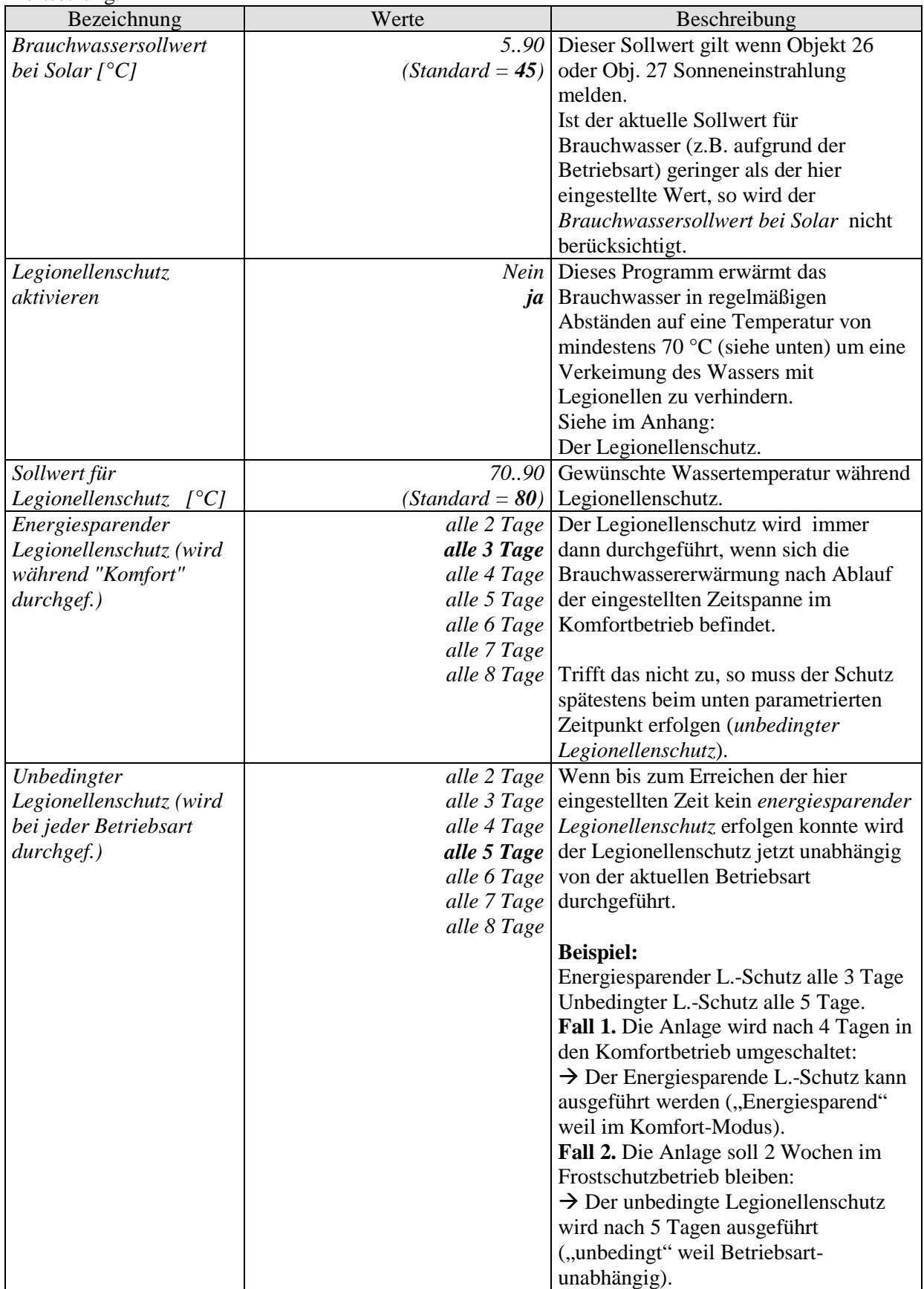

# <span id="page-32-0"></span>3.3.2.7 Die Parameterseite "Meldungen von DHW"

Hier wird eingestellt, wie die "Domestic Hot Water" Rückmeldungen des Wärmeerzeugers an den Bus gesendet werden sollen.

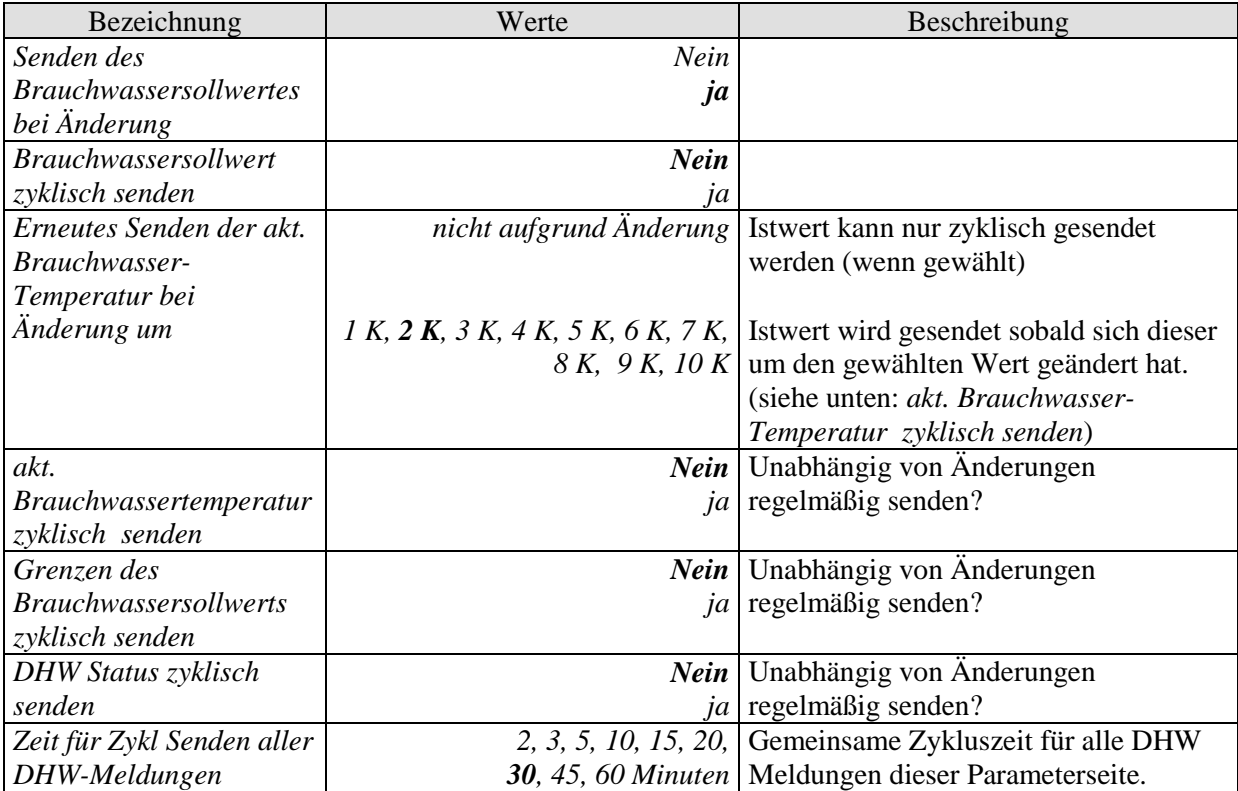

# <span id="page-33-0"></span>3.3.2.8 Die Parameterseite "TSP Parameter"

Diese Parameterseite ist vorhanden wenn das Gerät mit einer Theben OT-Box verwendet wird. Hier können die Grundeinstellungen des Systems über die sogenannten **T**ransparent **S**lave **P**arameter vorgenommen werden.

Siehe im Anhang: Ansteuerung einer Theben OT-Box.

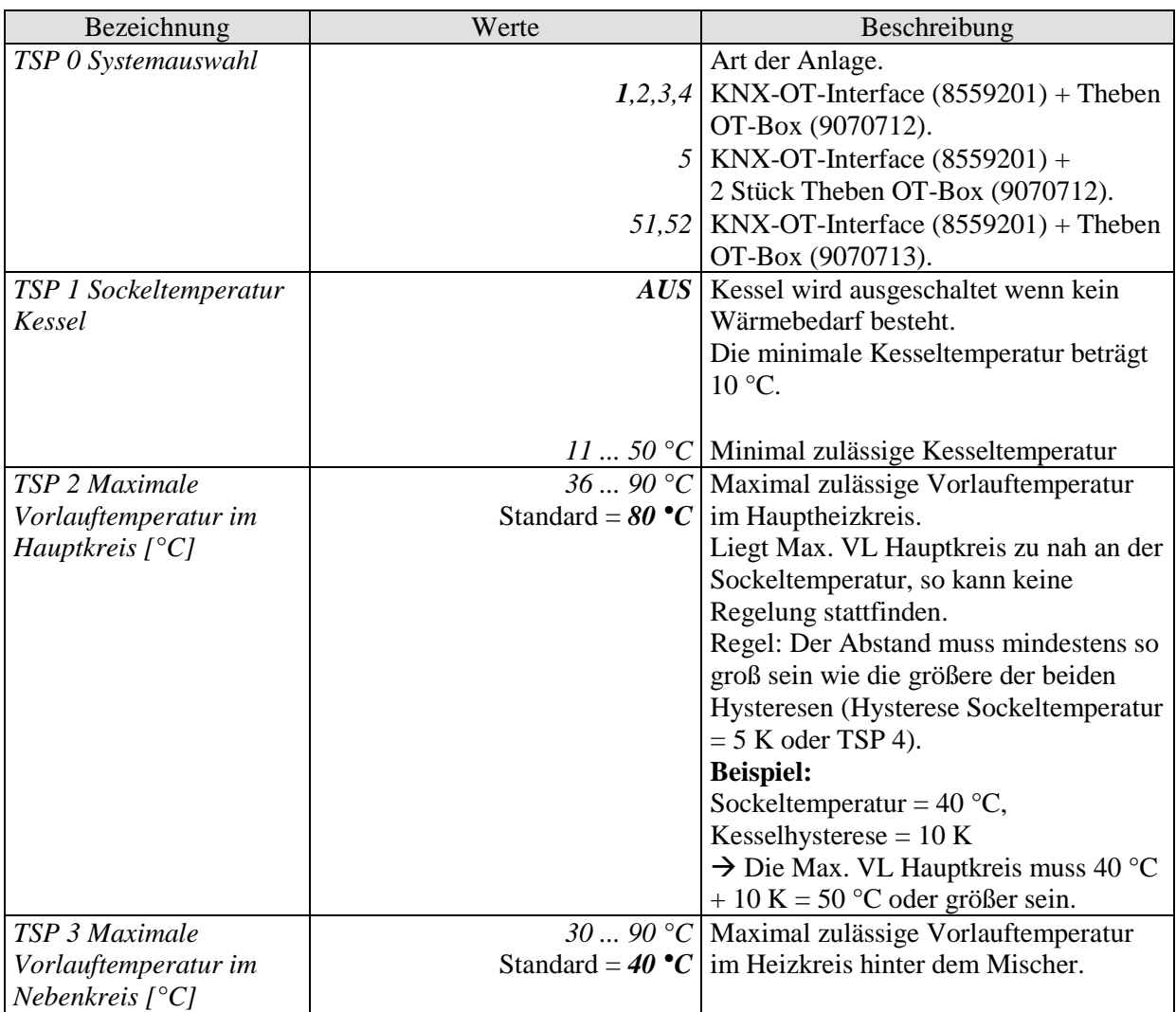

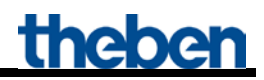

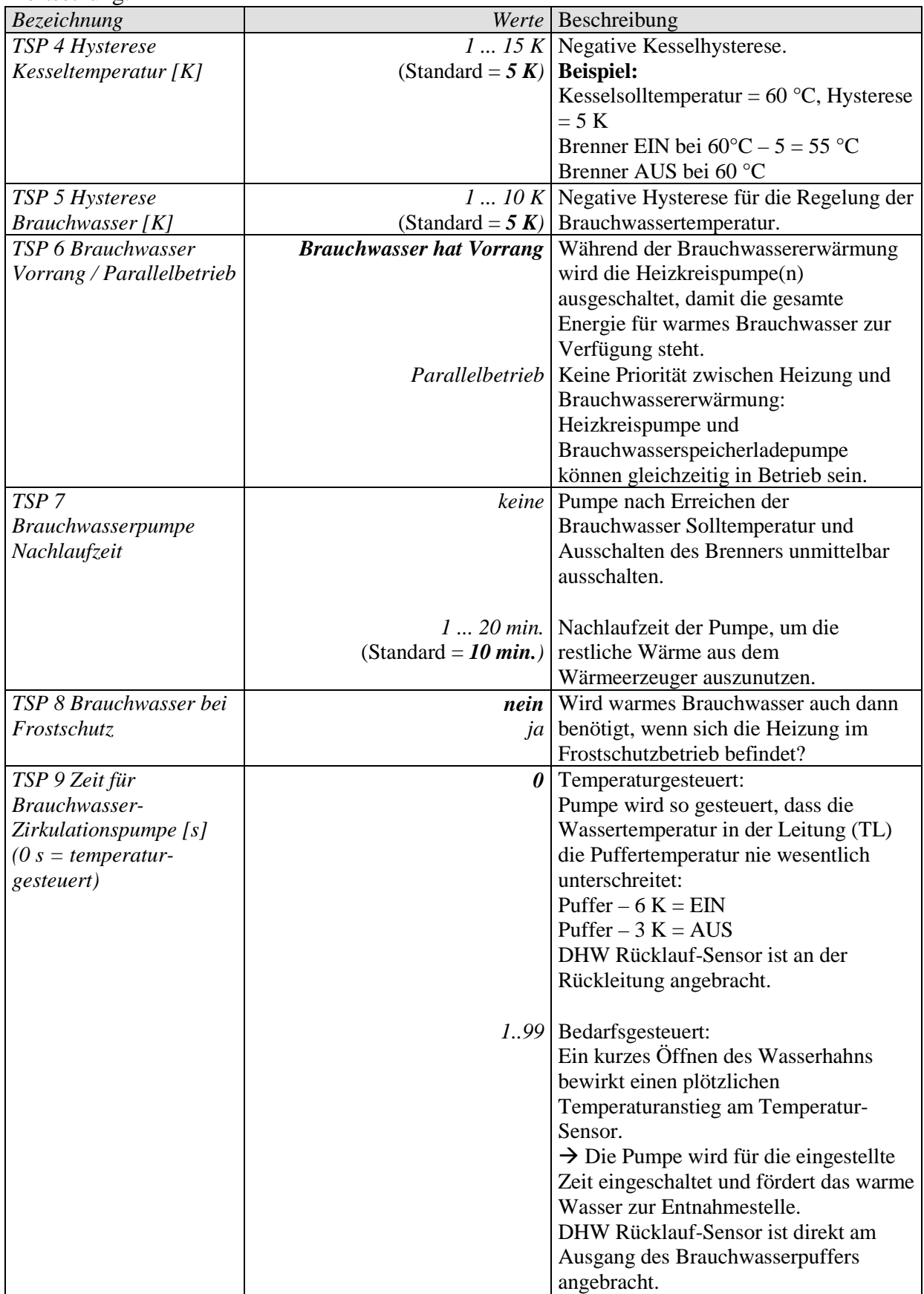

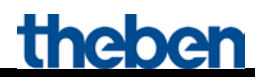

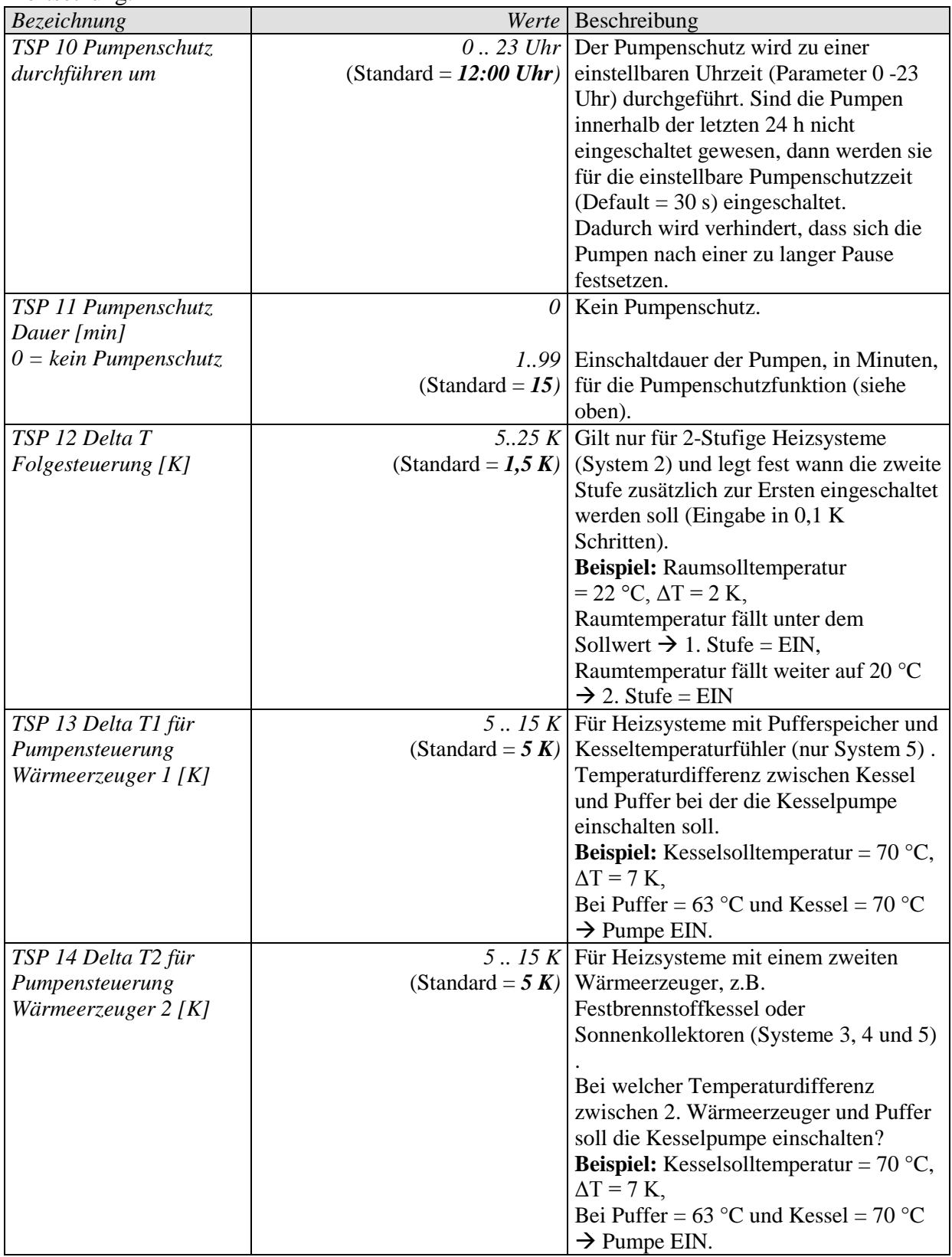

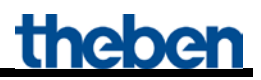

# <span id="page-36-0"></span>**4 Typische Anwendungen**

Diese Anwendungsbeispiele sind als Planungshilfe gedacht und erheben keinen Anspruch auf Vollständigkeit.

Sie können beliebig ergänzt und erweitert werden.

## <span id="page-36-1"></span>*4.1 Anwendung: 10 Zonen mit bedarfsgesteuerter Sollwertermittlung beheizen.*

10 Räume sollen individuell beheizt werden.

Der 1. Raum (= Zone 1) wird mit dem VARIA RTR geregelt. Für die anderen Zonen übernimmt jeweils ein RAM 713 S die Raumtemperaturregelung.

Die Stellgrößen zur Ansteuerung der Heizkörperstellantriebe werden an 3 Heizungsaktoren HMG  $4 + 2x$  HME 4 gesendet.

Die einzelnen Stellgrößen gehen ebenfalls an die Objekte 3..12 der KNX-OT-Box zur Ermittlung der maximalen Stellgröße aller Zonen.

Die Vorlauf-Solltemperatur wird von der KNX-OT-Box anhand der aktuellen Stellgrößen in allen 10 Räumen ermittelt.

Die KNX-OT-Box steuert den Wärmeerzeuger über den OpenTherm Bus.

Auf dem VARIA Display werden die aktuelle Vorlauftemperatur und der Flammenstatus (Brenner ein-/ausgeschaltet) angezeigt.

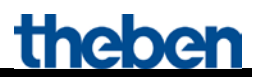

### <span id="page-37-0"></span>**4.1.1 Geräte:**

- KNX-OT-Box (Best. Nr. 8559200)
- VARIA 824 / 826 (Best. Nr. 8249200 / 8269200)
- 9x RAM 713 S (Best. Nr. 7139201)
- HMG 4 (Best. Nr. 4900210)
- 2x HME 4 (Best. Nr. 4900211)

## <span id="page-37-1"></span>**4.1.2 Übersicht**

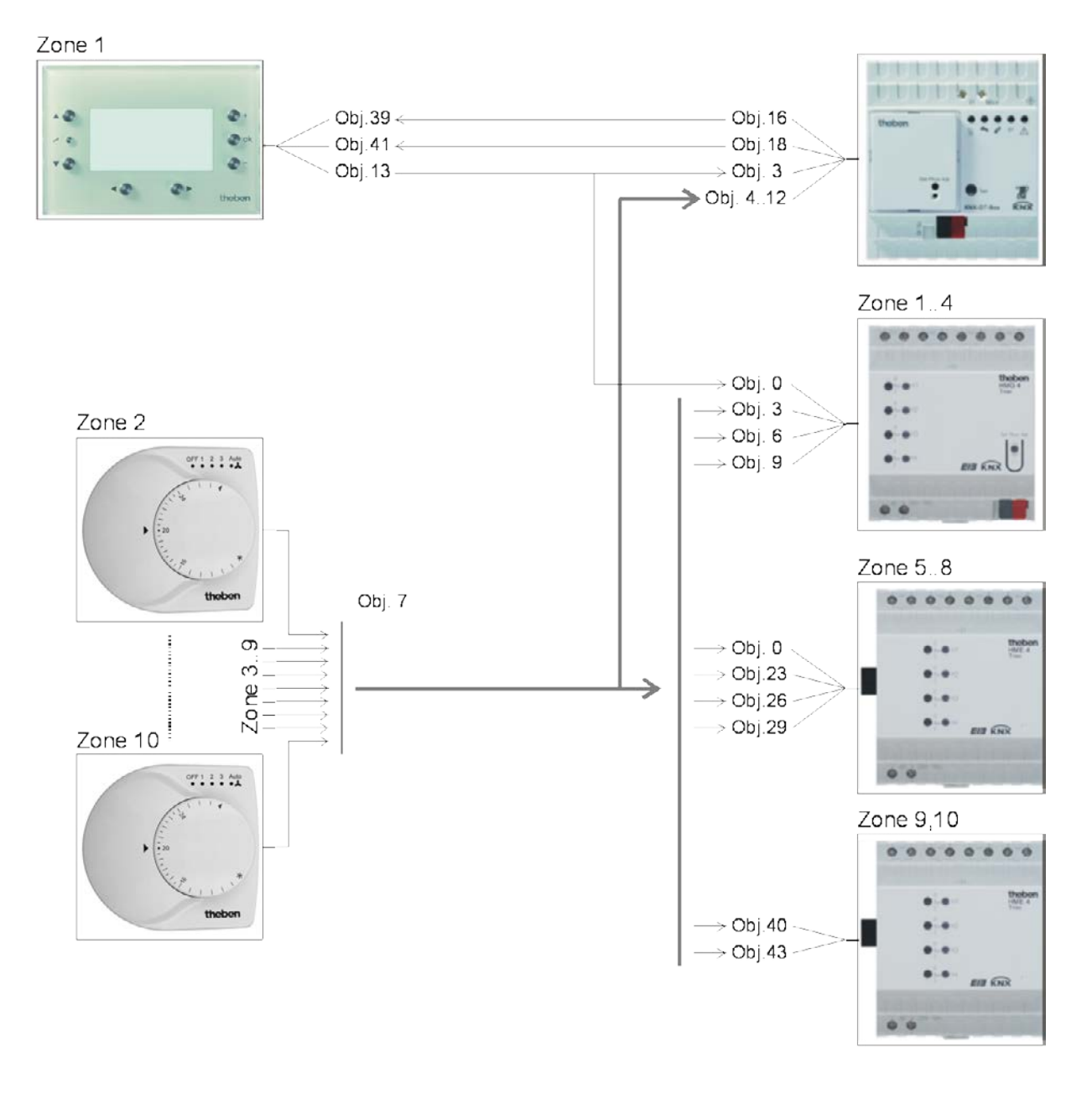

#### **Abbildung 1**

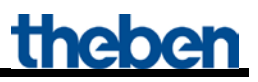

# <span id="page-38-0"></span>**4.1.3 Objekte und Verknüpfungen**

#### **Tabelle 15: Rückmeldungen des Wärmeerzeugers und max. Stellgröße Zone 1**

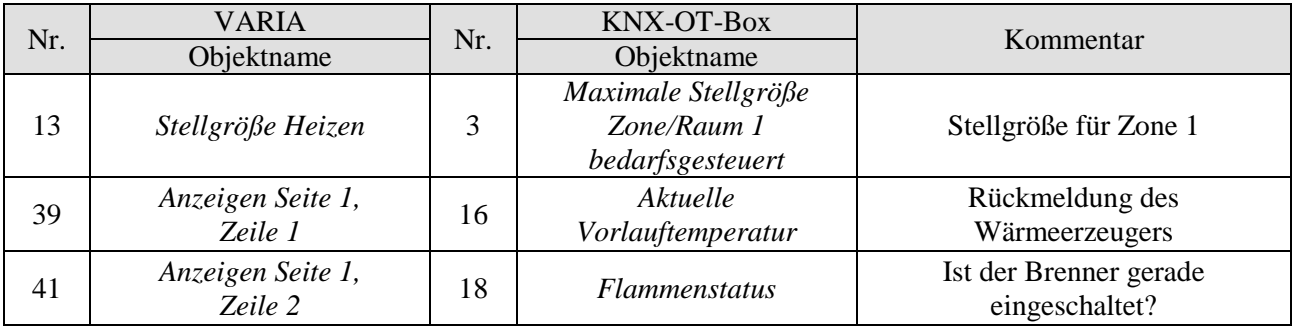

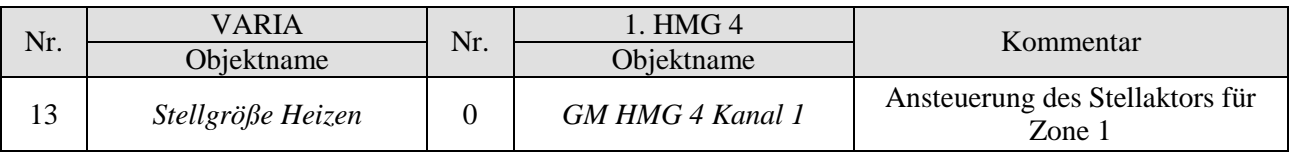

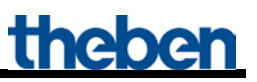

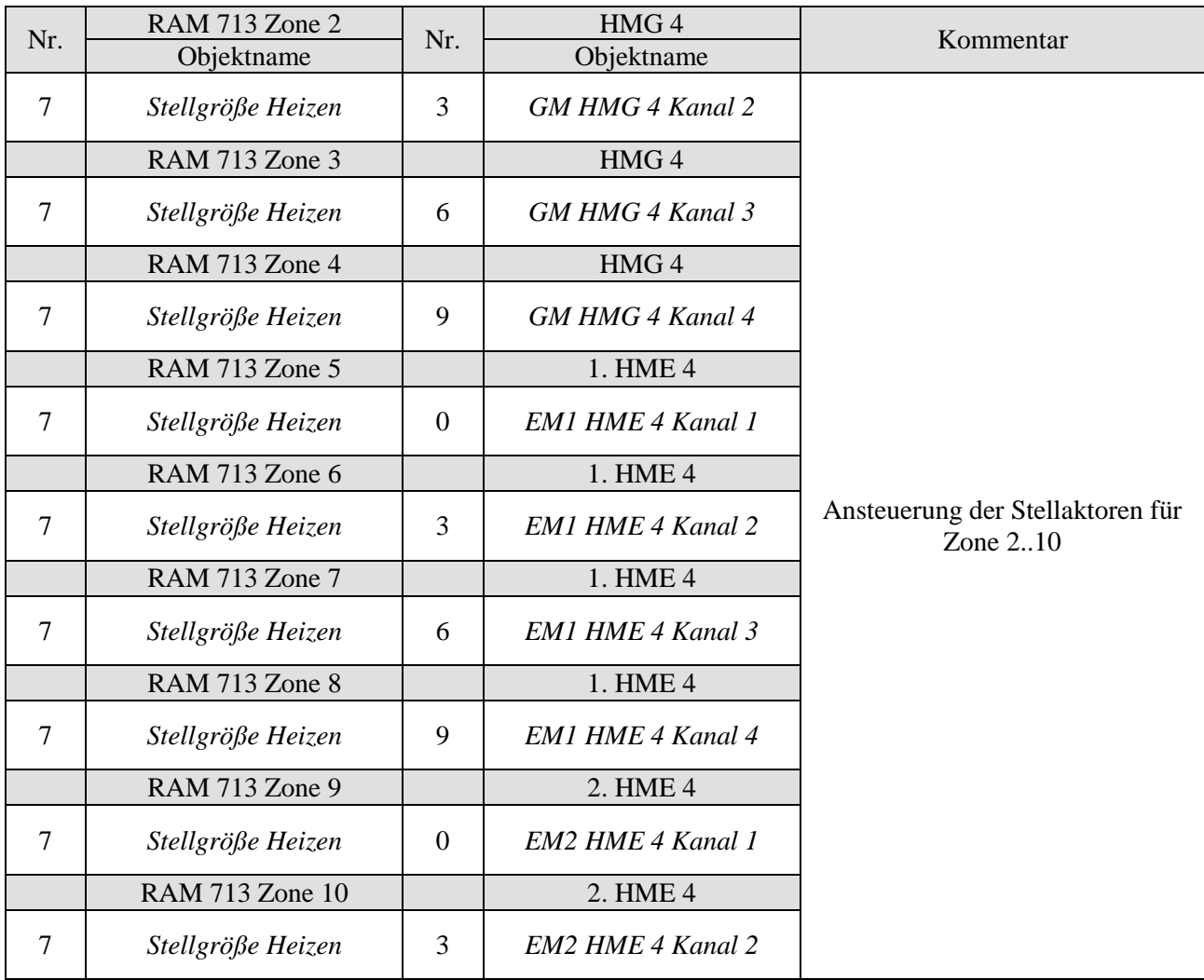

#### **Tabelle 17: Stellgrößen für den Heizungsaktor**

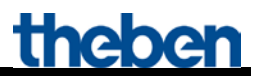

**Tabelle 18: Ermittlung der maximalen Stellgröße.**

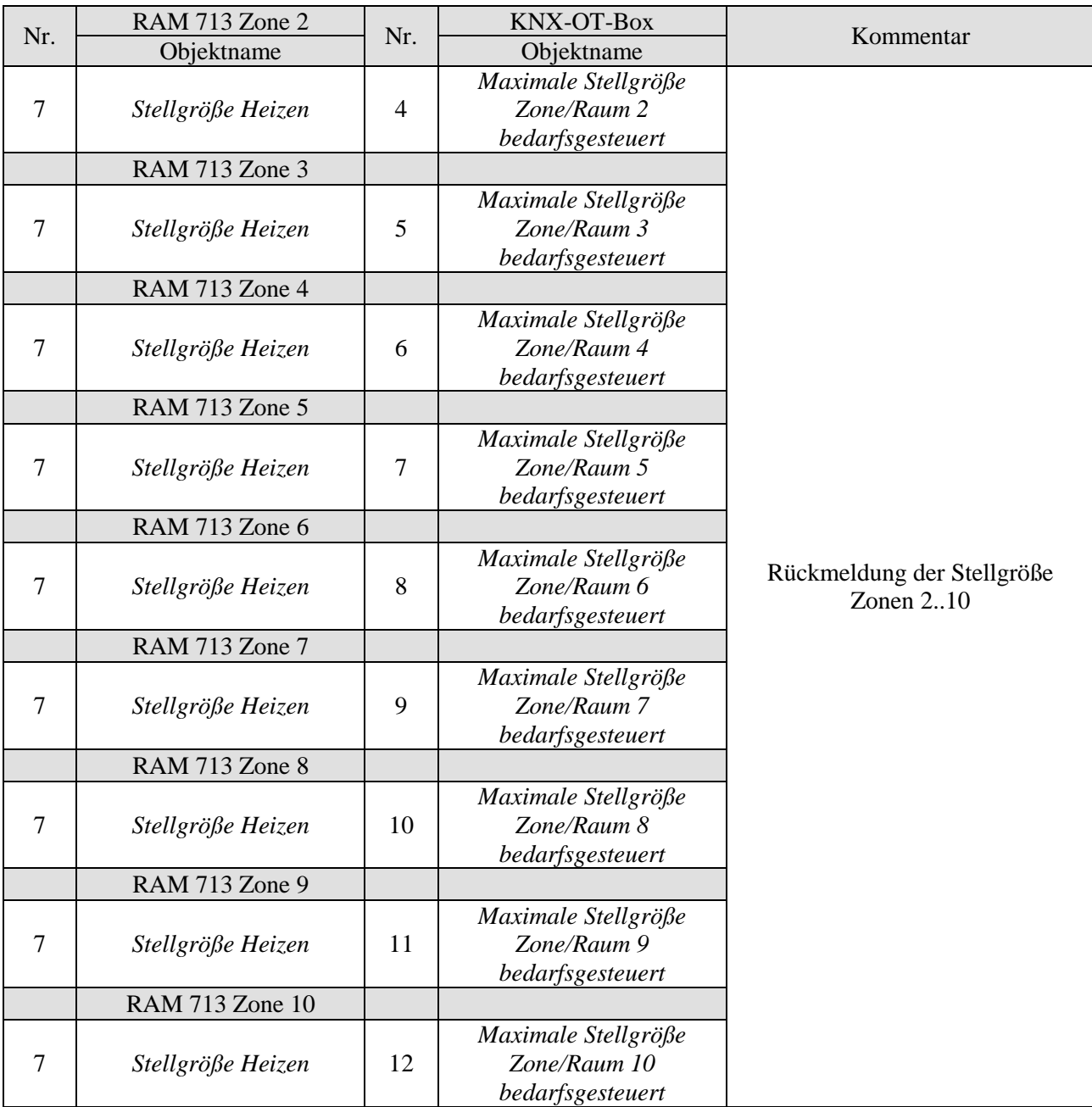

### <span id="page-41-0"></span>**4.1.4 Wichtige Parametereinstellungen**

Für die nicht aufgeführten Parameter gelten die Standard bzw. kundenspezifischen Parametereinstellungen.

#### **Tabelle 19: KNX-OT-Box**

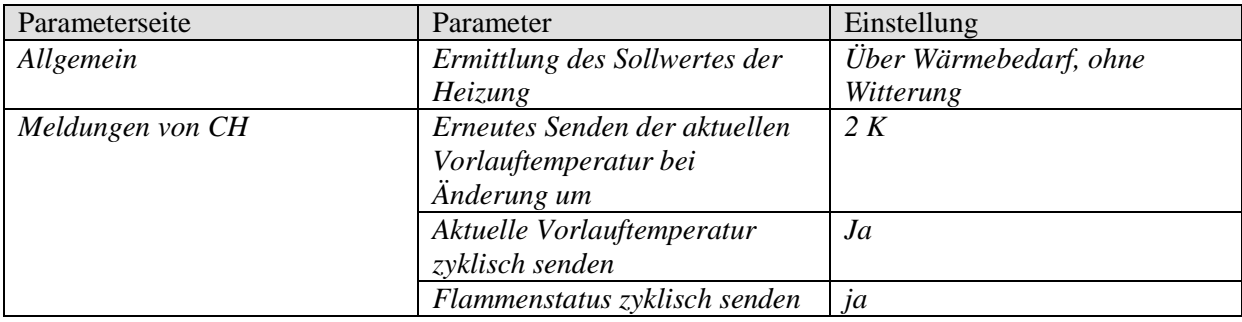

#### **Tabelle 20: VARIA**

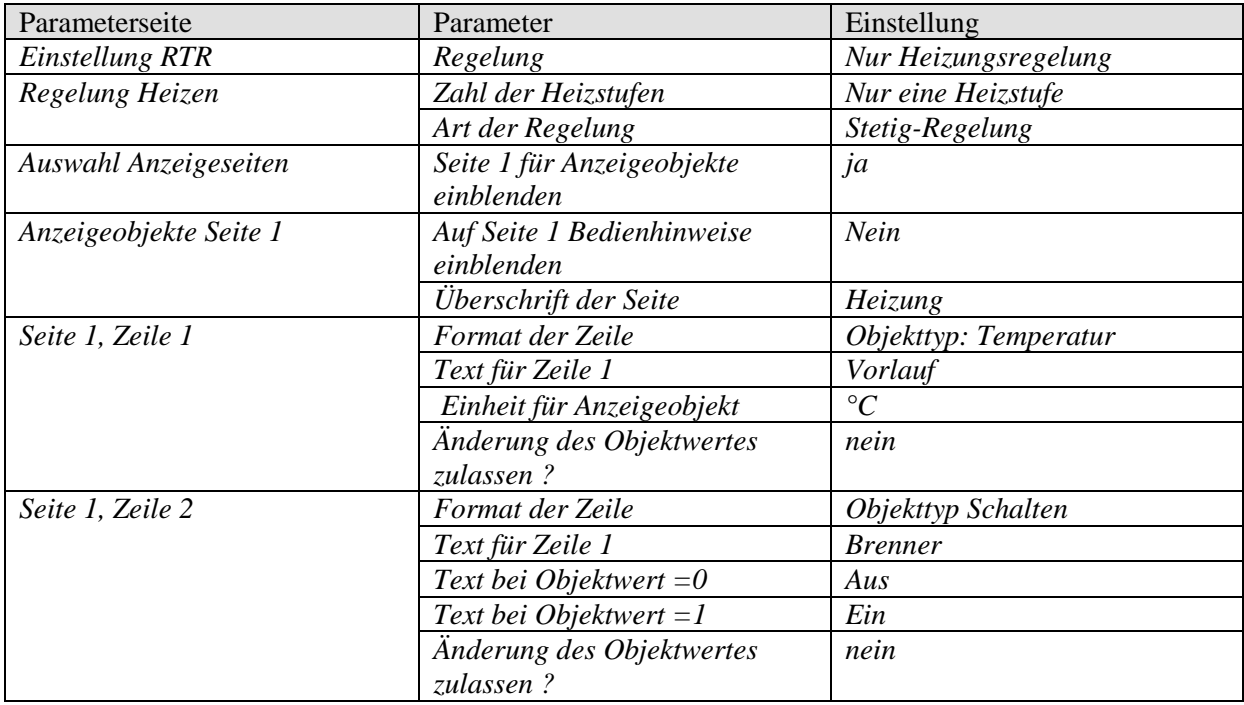

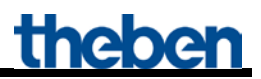

#### **Tabelle 21: HMG / HME 4 (Zonen 1..10)**

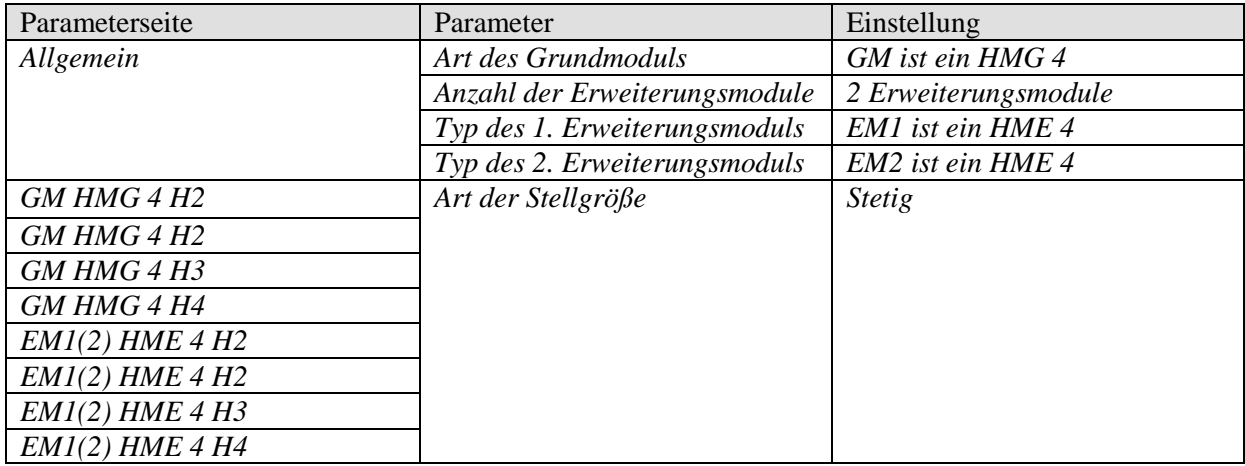

#### **Tabelle 22: RAM 713 S (Zonen 2..10)**

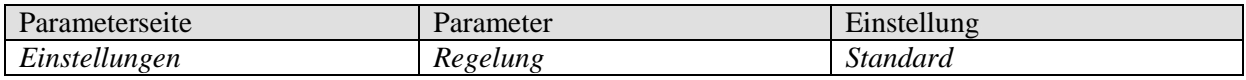

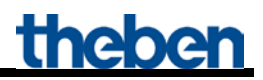

## <span id="page-43-0"></span>*4.2 Anwendung: Sollwertermittlung aus Bedarf und Witterungsgesteuert*

Die Vorlauf-Solltemperatur wird von der KNX-OT-Box anhand der aktuellen Außentemperatur ermittelt. Diese wird vom Wärmeerzeuger über den OpenTherm Bus empfangen und auf dem Varia Display angezeigt.

In diesem Beispiel werden einzelne Kanäle für die Ermittlung der maximalen Stellgröße in 4er Gruppen (Anzahl der Kanäle im Heizungsaktor) zusammengefasst. Jede Gruppe von 4 Räumen bildet eine eigene Zone.

Anstatt der Einzelnen Stellgrößen (siehe vorherige Anwendung), wird die von jedem Heizungsaktor ermittelte maximale Stellgröße an die KNX-OT-Box gesendet. Jeder Aktor stellt somit eine Zone dar und ermöglicht die Berücksichtigung von bis zu 40 Kanäle/Räume zur Ermittlung der maximalen Stellgröße.

Mit den Heizungsaktoren HMT 6 und HMT 12 (4900273 / 4900274) können jeweils 6 bzw. 12 Kanäle pro Zone zusammengefasst werden. **Dadurch kann die maximale Stellgröße von bis zu 120 Räumen erfasst werden (= 12 Kanäle . 10 Zonen)**.

#### **Geräte:**

- KNX-OT-Box / KNX-OT-Box S (Best. Nr. 8559200 / 201)
- VARIA 824 / 826 (Best. Nr. 8249200 / 8269200)
- 9x RAM 713 S (Best. Nr. 7139201)
- HMG 4 (Best. Nr. 4900210)
- $2x$  HME 4 (Best. Nr. 4900211)

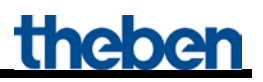

# <span id="page-44-0"></span>**4.2.1 Übersicht**

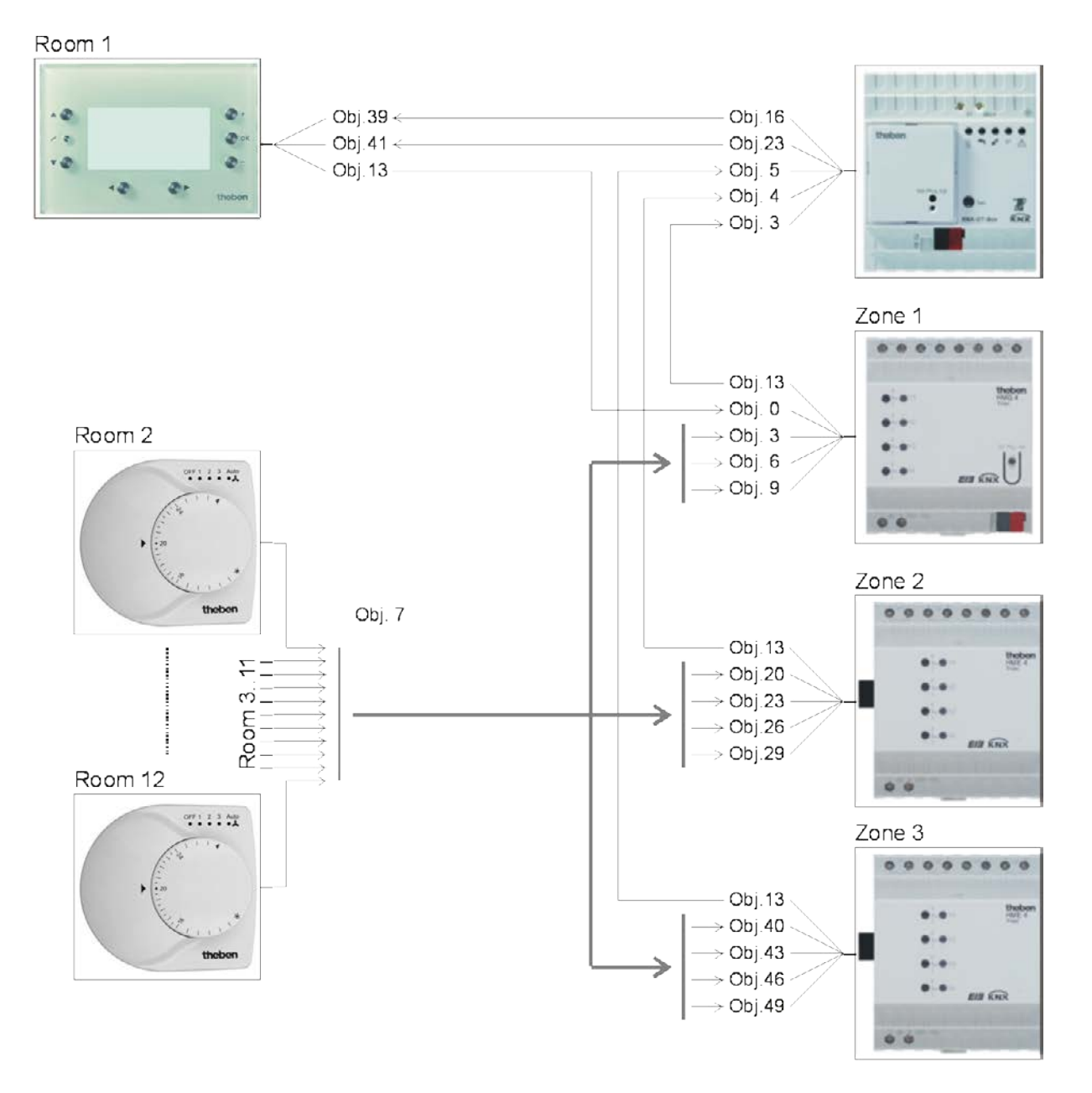

# <span id="page-45-0"></span>**4.2.2 Objekte und Verknüpfungen**

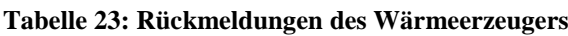

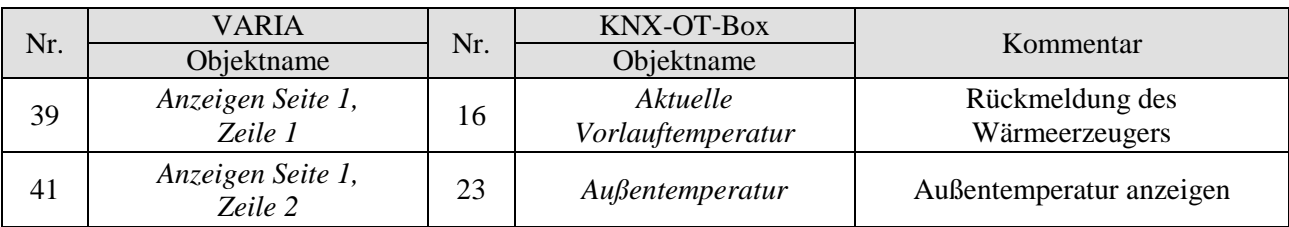

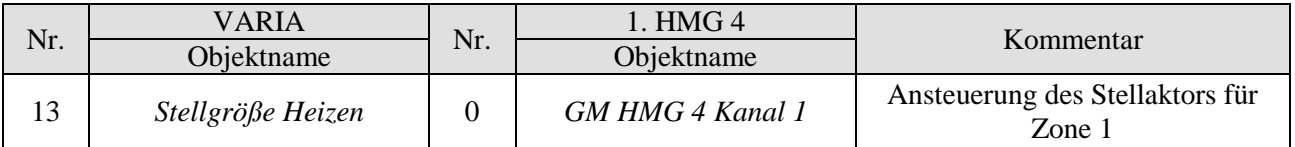

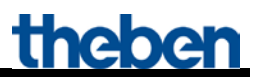

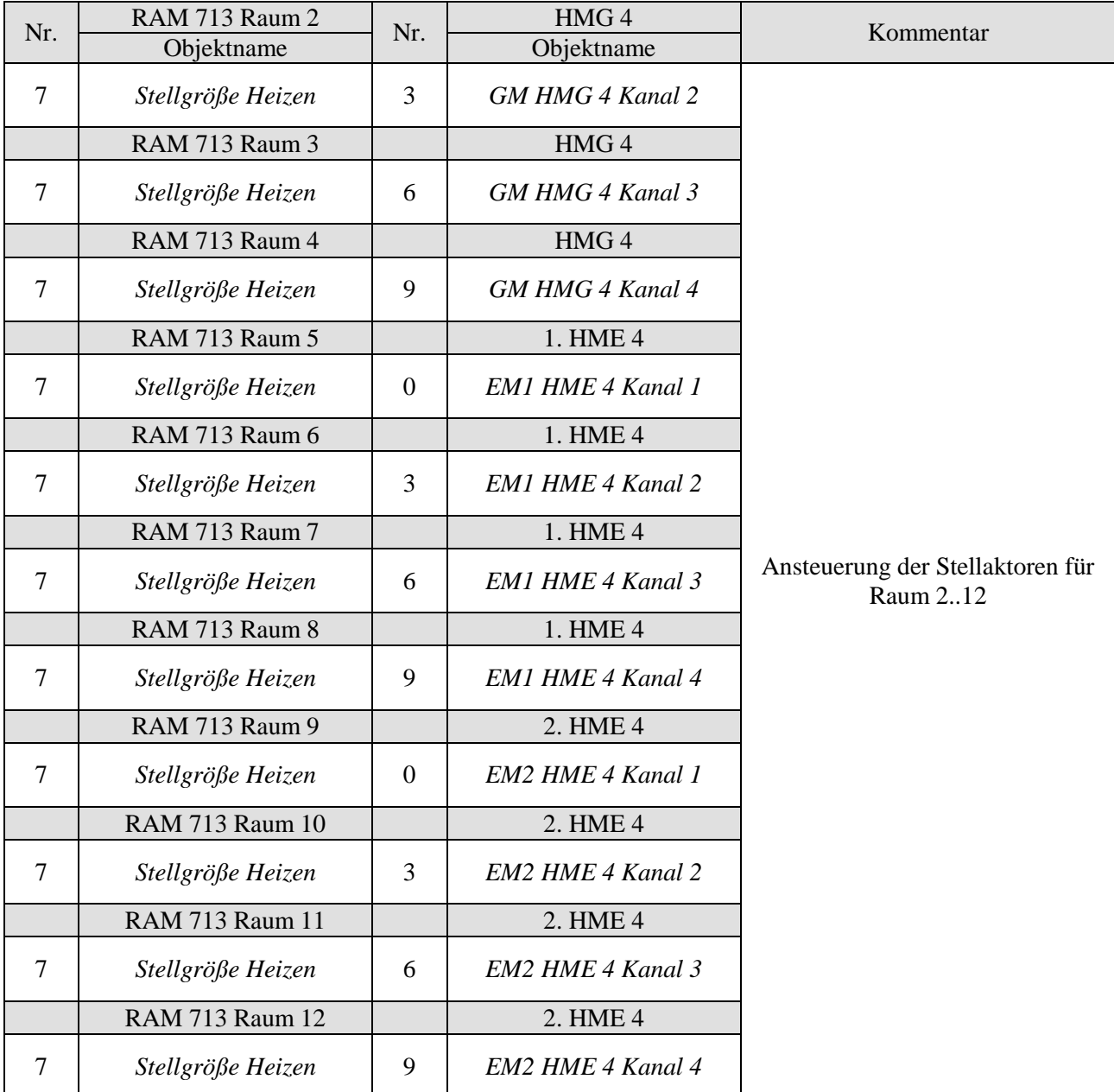

#### **Tabelle 25: Stellgrößen für den Heizungsaktor**

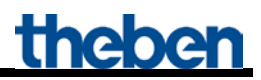

#### **Tabelle 26: Ermittlung der maximalen Stellgröße.**

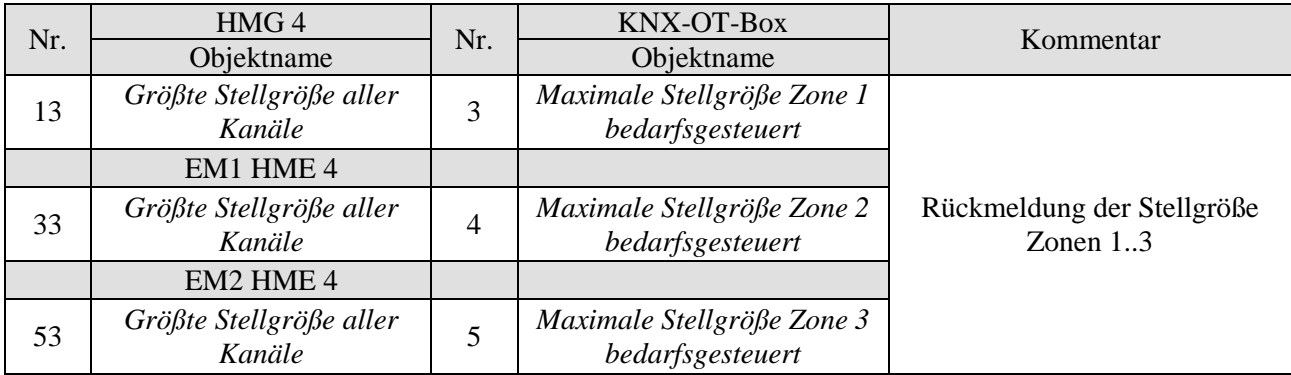

### <span id="page-48-0"></span>**4.2.3 Wichtige Parametereinstellungen**

Für die nicht aufgeführten Parameter gelten die Standard bzw. kundenspezifischen Parametereinstellungen.

#### **Tabelle 27: KNX-OT-Box**

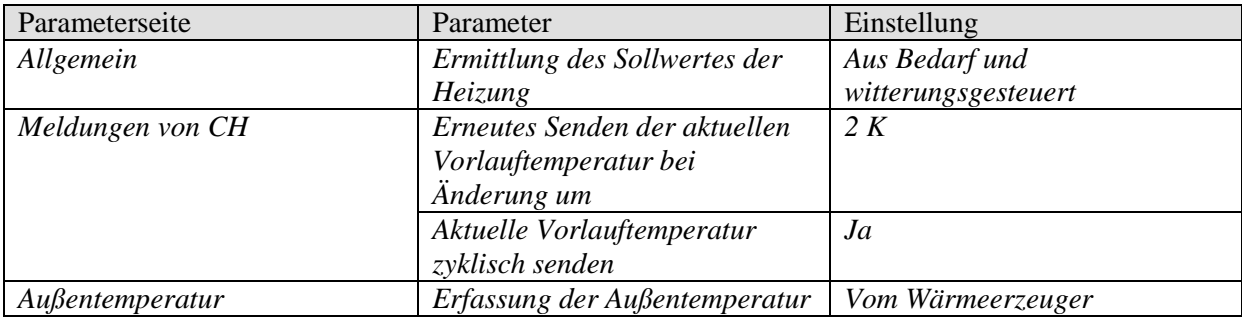

#### **Tabelle 28: VARIA**

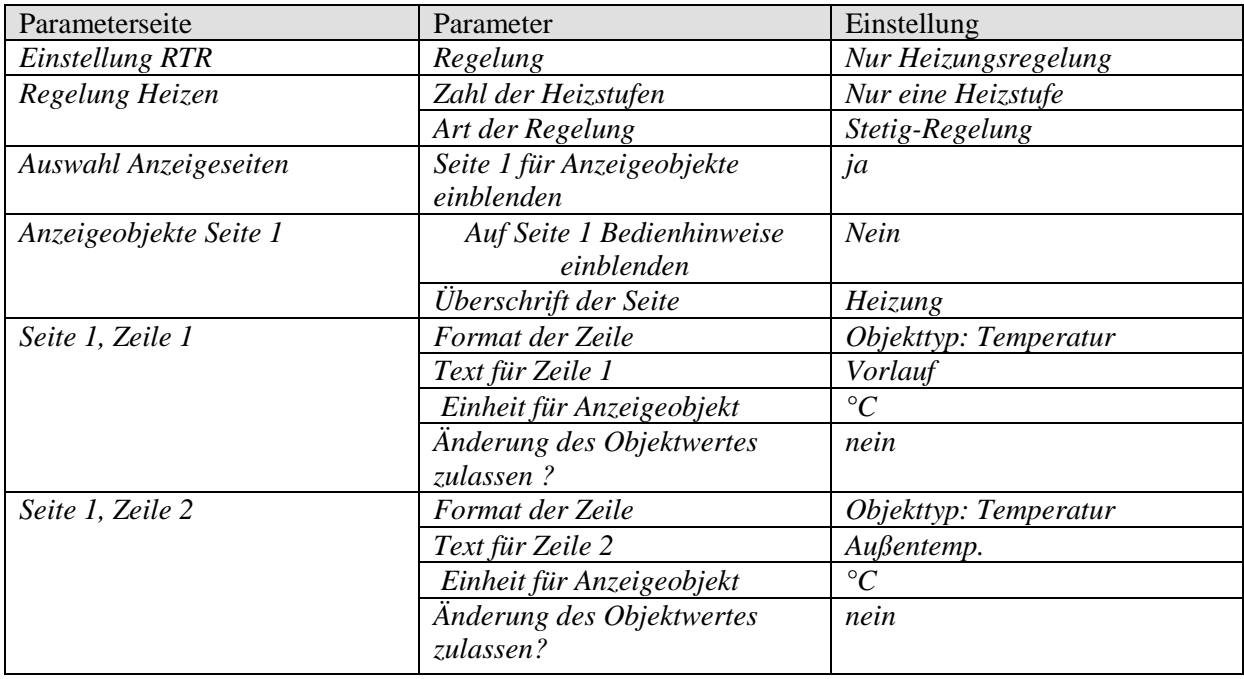

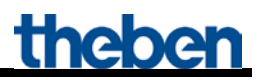

#### **Tabelle 29: HMG / HME 4 (Zonen 1..10)**

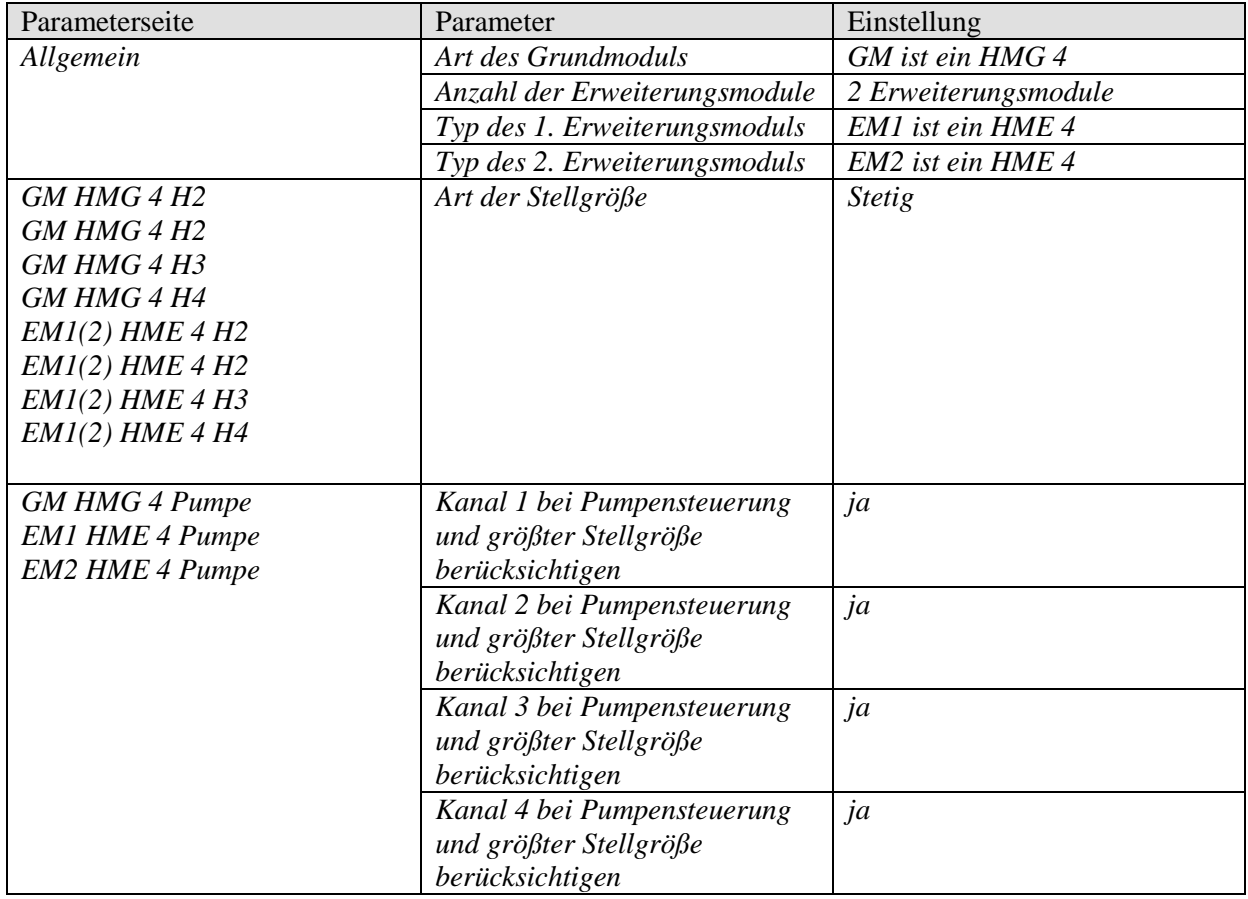

#### **Tabelle 30: RAM 713 S (Raum 2..10)**

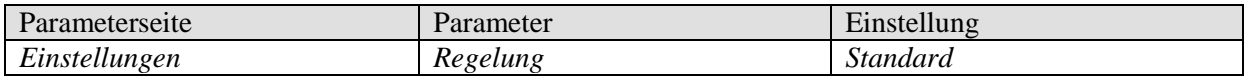

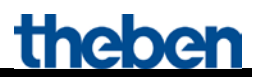

### <span id="page-50-0"></span>*4.3 Anwendung: Sollwertermittlung aus Bedarf mit Heizungsaktoren und Cheops drive Stellantriebe*

Durch die Verwendung von Cheops drive Stellantriebe kann jede der 10 Zonen' **beliebig viele** Räume bzw. Heizkörper umfassen (siehe Zone 3).

In diesem Beispiel wird die maximale Stellgröße für die Zonen 1 und 2 über die Heizungsaktoren erfasst.

Für die Zone 3 wird die maximale Stellgröße von 6 (oder mehr) Cheops drive Stellantrieben ermittelt. Cheops drive Stellantriebe vergleichen ihre Stellgrößen untereinander und senden diese auf eine gemeinsame Adresse.

#### **Geräte:**

- KNX-OT-Box / KNX-OT-Box S (Best. Nr. 8559200 / 201)
- 14x RAM 713 S (Best. Nr. 7139201)
- HMG 4 (Best. Nr. 4900210)
- 1x HME 4 (Best. Nr. 4900211)
- 6x Cheops drive (Best. Nr. 7319201)

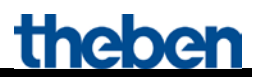

### <span id="page-51-0"></span>**4.3.1 Prinzip und Funktionsweise**

Die Stellgrößen werden unter allen Cheops Stellantrieben einer Zone ständig verglichen. Wer eine größere hat als die Empfangene, darf sie senden, wer eine kleinere hat sendet nicht. Um den Verlauf zu beschleunigen sendet ein Stellantrieb umso schneller, je größer der Unterschied zwischen der eigenen und der empfangenen Stellgröße ist. Somit sendet der Stellantrieb mit der höchsten Stellgröße als erster und überbietet alle anderen.

Der Stellgrößenvergleich findet über das Objekt 3 (*maximale Position*) statt. Dazu wird eine gemeinsame Gruppenadresse für die maximale Position bei jedem Stellantrieb auf das Objekt 3 gelegt.

Um den Stellgrößenvergleich unter den Teilnehmern zu starten muss einer (und **nur einer**), zyklisch seinen Wert auf diese Gruppenadresse senden. Diese Aufgabe übernimmt einer der Stellantriebe.

Auf der Parameterseite *Sicherheit und Zwangsbetrieb* muss der Parameter *Senden des Objekts maximale Stellgröße (für Kesselsteuerung)* auf eine beliebige Zykluszeit eingestellt werden. Dieser Stellantrieb sendet dann regelmäßig seine eigene Stellgröße und die anderen können darauf reagieren.

Für alle anderen Stellantriebe muss der Parameter *Senden der maximalen Stellgröße (für Kesselsteuerung)* auf den Default Wert eingestellt bleiben d.h. *nur wenn eigene Stellgröße größer ist*.

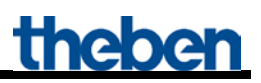

## <span id="page-52-0"></span>**4.3.2 Übersicht**

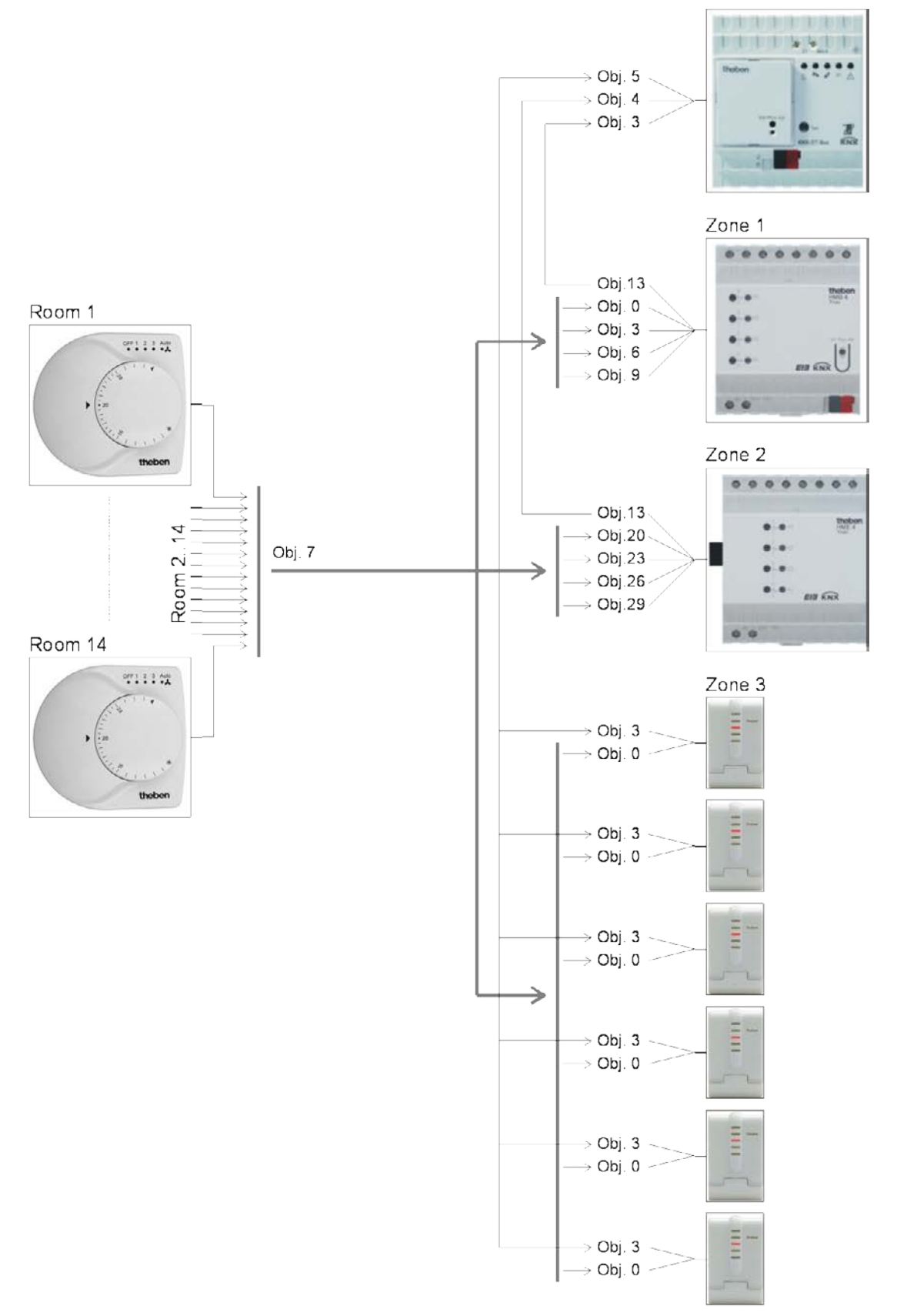

#### **Abbildung 2**

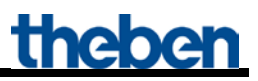

# <span id="page-53-0"></span>**4.3.3 Objekte und Verknüpfungen**

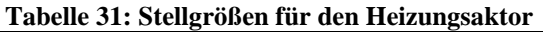

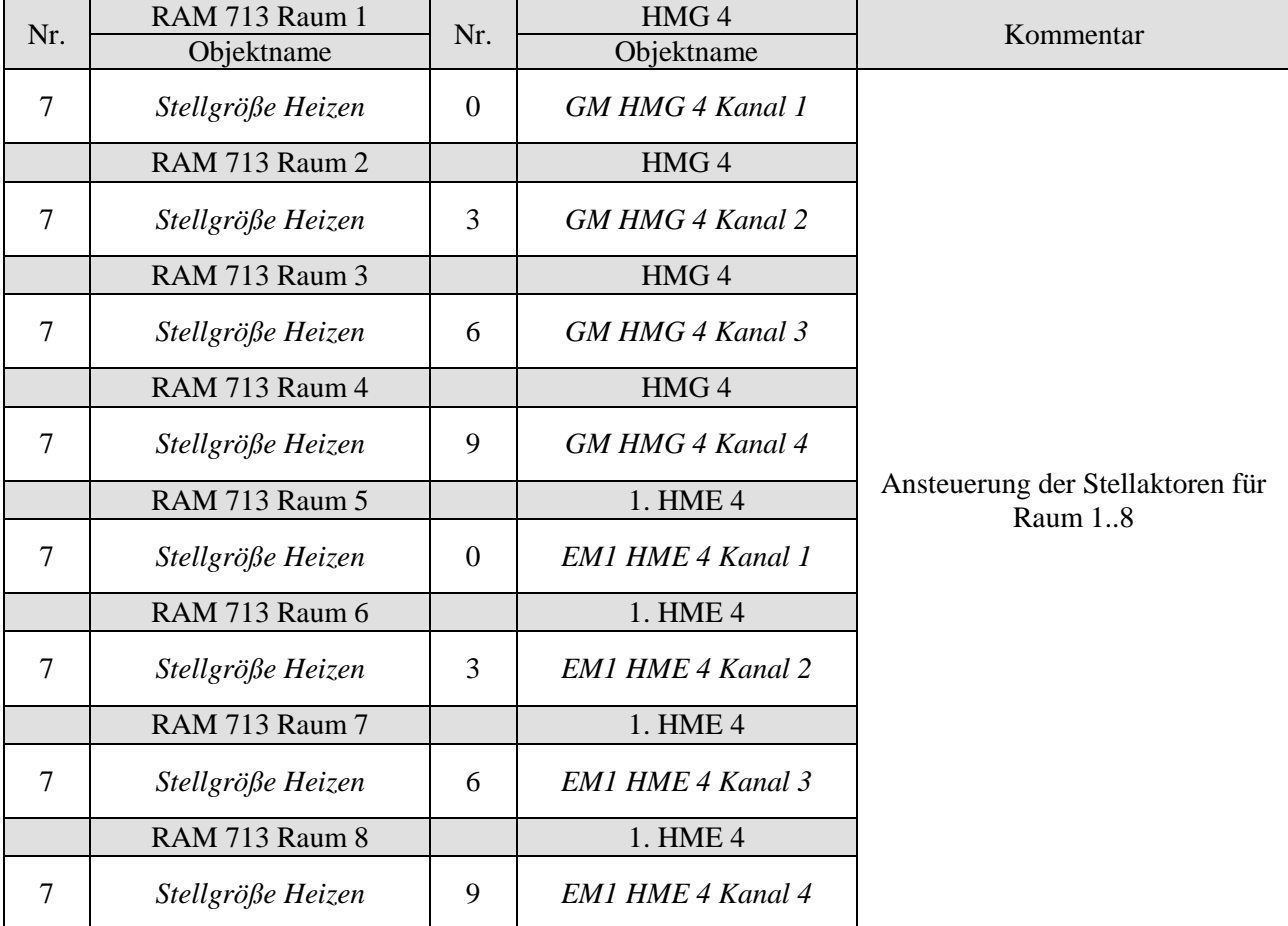

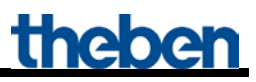

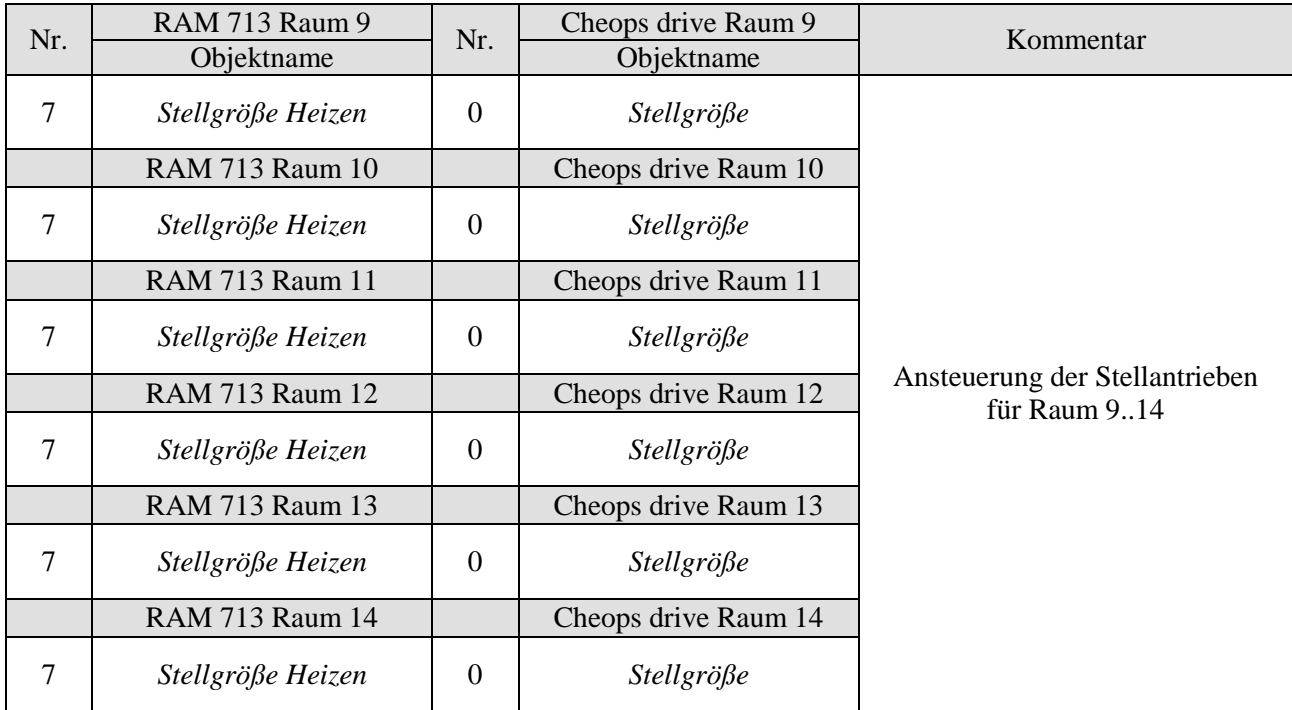

**Tabelle 32: Stellgrößen für die Cheops drive Stellantriebe Zone 3**

#### **Tabelle 33: Ermittlung der maximalen Stellgröße.**

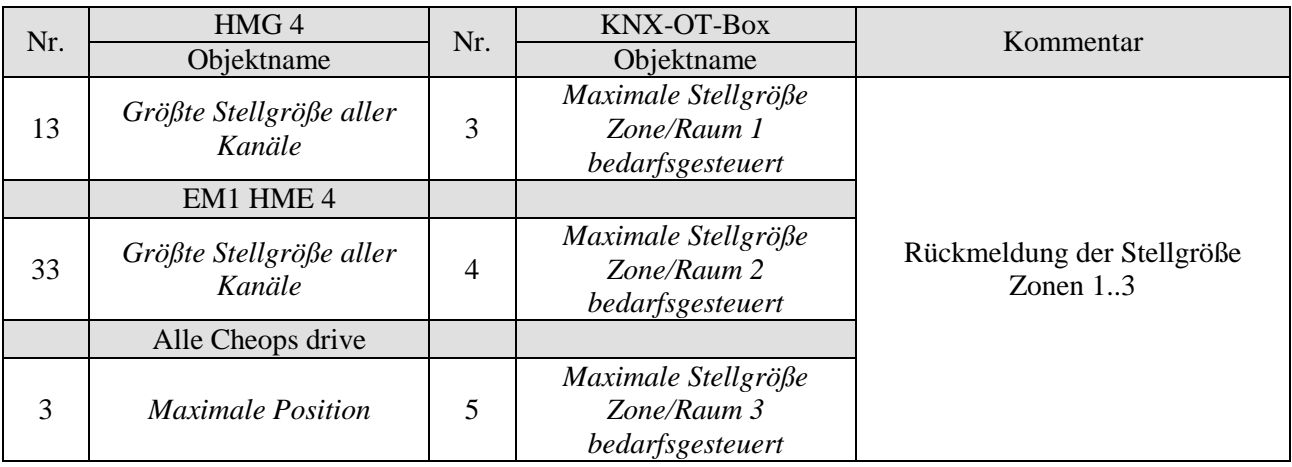

### <span id="page-55-0"></span>**4.3.4 Wichtige Parametereinstellungen**

Für die nicht aufgeführten Parameter gelten die Standard bzw. kundenspezifischen Parametereinstellungen.

#### **Tabelle 34: KNX-OT-Box**

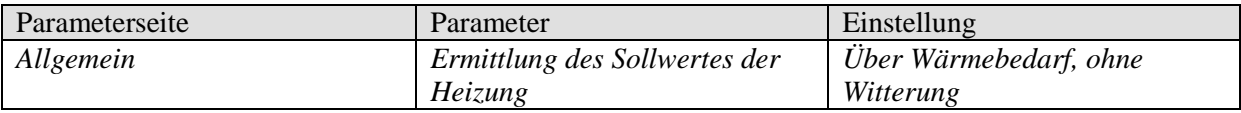

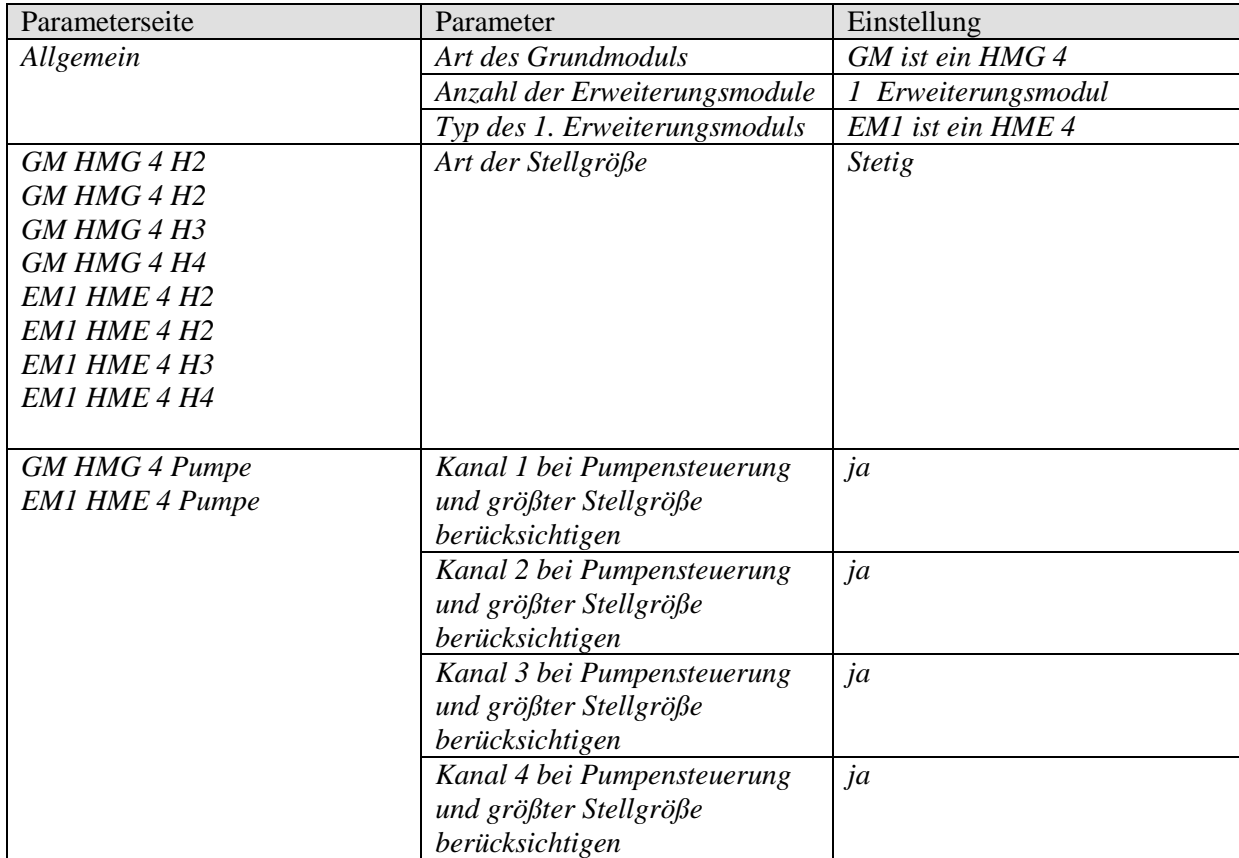

#### **Tabelle 35: HMG / HME 4 (Zonen 1..10)**

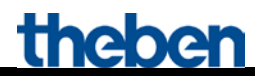

#### **Tabelle 36: RAM 713 S (Raum 1..14)**

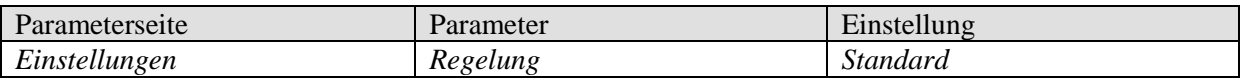

#### **Tabelle 37: Cheops drive (Raum 9 )**

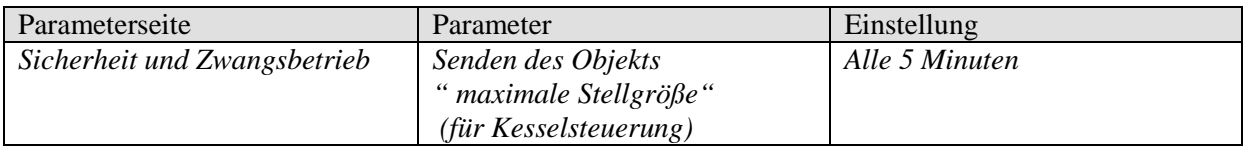

#### **Tabelle 38: Cheops drive (Raum 10..14 )**

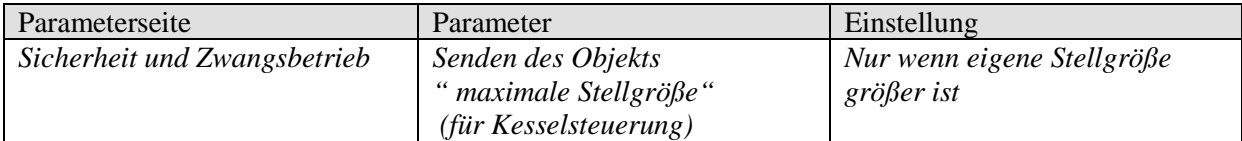

# <span id="page-57-0"></span>**5 Anhang**

# <span id="page-57-1"></span>*5.1 Ansteuerung einer Theben OT-Box*

Die Kombination des KNX-OT-Interface mit einer Theben OT-Box (Best. Nr. 9070712) macht es möglich, jeden konventionellen Heizkessel<sup>1</sup> über den KNX Bus anzusteuern.

Weitere Informationen zur Konfiguration der Theben OT-Box finden sie im Produktinformationsheft des RAMSES 856 top2 OT unter: [http://www.theben.de/var/theben/storage/ilcatalogue/files/pdf/Produktinformationen\\_RAMSES\\_856\\_t](http://www.theben.de/var/theben/storage/ilcatalogue/files/pdf/Produktinformationen_RAMSES_856_top2_OT_de.PDF) [op2\\_OT\\_de.PDF](http://www.theben.de/var/theben/storage/ilcatalogue/files/pdf/Produktinformationen_RAMSES_856_top2_OT_de.PDF)

**WICHTIG:** Durch das KNX-OT Interface entfällt der RAMSES 850 top2 (siehe Abbildung). Die Steuerung der Theben OT-Box erfolgt ausschließlich durch das KNX-OT-Interface in Verbindung mit dem KNX Raumtemperaturregler (hier VARIA 826 S).

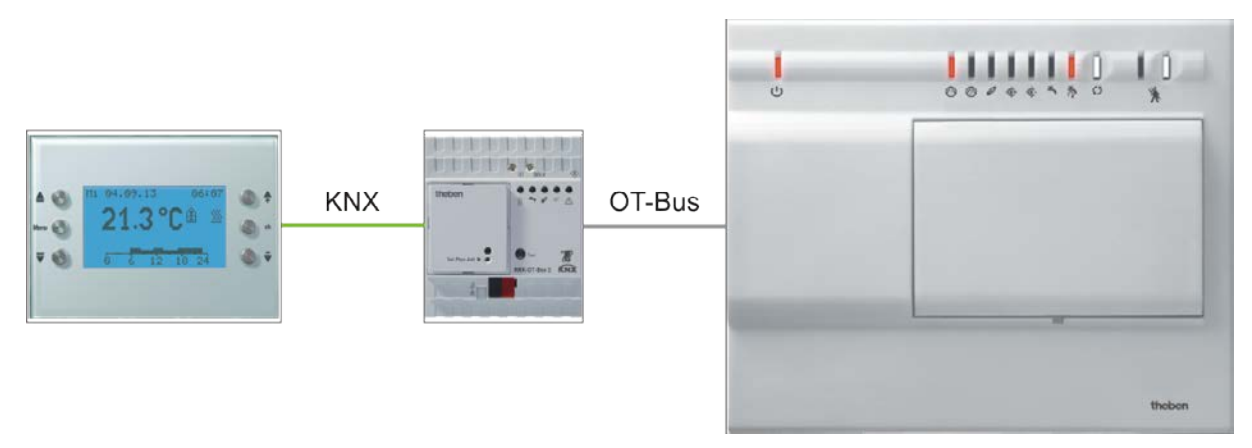

**Abbildung 3**

## <span id="page-58-0"></span>*5.2 Belegreifheizen/Estrichtrockenprogramm*

- Das Gerät unterstützt das Belegreifheizen nach DIN EN 1264-4.
- Die Funktion Belegreifheizen ist ab Werk eingestellt und nach Inbetriebnahme aktiv (LED 1 blinkt).
- Die Funktion kann über die ETS (Parameter Belegreifheizen) deaktiviert oder erneut aktiviert werden.
- Die Funktion kann bis zur Inbetriebnahme durch Abzug des Busmoduls KNX unterbrochen werden.

Belegreifheizen nennt man die Vorbereitung zur Verlegung des Bodenbelags und dient zur fachgerechten Austrocknung des Estrichs, um eine schnelle Belegreife\* herbeizuführen.

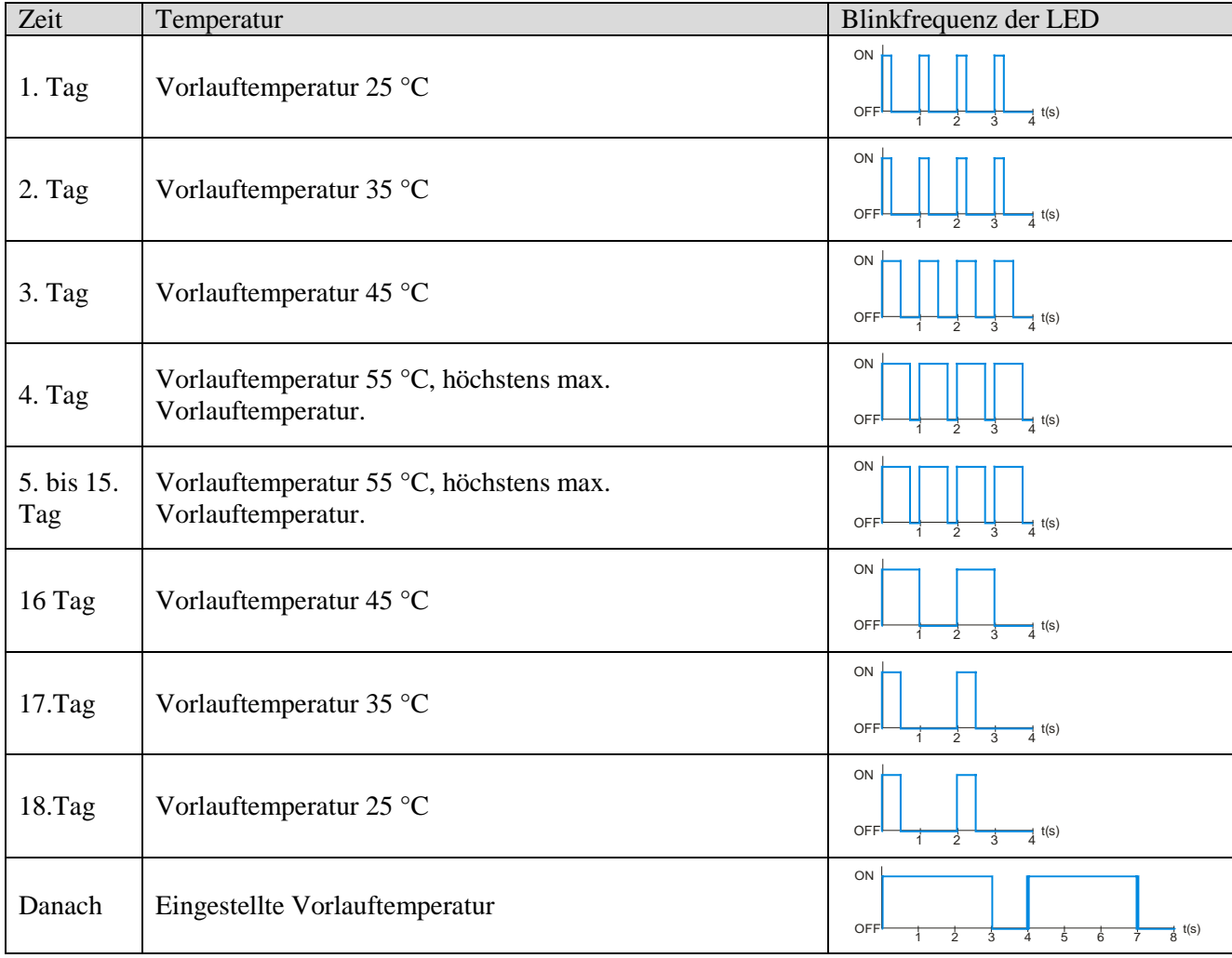

#### **Tabelle 39: Programmablauf**

\* Diese Prüfung muss durch den Bodenleger erfolgen.

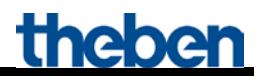

Das Programm wird auf der Parameterseite *Allgemein* aktiviert und startet sofort nach Download.. Dadurch wird die "normale" Funktion des Geräts deaktiviert.

Um nach Busausfall das Programm an der richtigen Stelle fortzusetzen wird die bereits abgelaufene Zeit des Programms regelmäßig (unverlierbar) gespeichert.

**Erfolgt ein Busausfall in den ersten 12 Stunden des ersten Tages wird das Programm zurückgesetzt und neu von vorn gestartet.**

**Dadurch soll verhindert werden, dass bei der Erstinbetriebnahme das Programm schon startet ohne dass die Heizungsanlage betriebsbereit ist.** 

**So kann der Elektriker durch Abziehen der Busmoduls das Programm vorübergehend bis zur Inbetriebnahme durch den Heizungsbauer zu deaktivieren.**

### <span id="page-59-0"></span>*5.3 Der Legionellenschutz*

**Es handelt es sich hierbei um eine Funktion zur Legionellenverminderung im DHW-Speicher.** 

**Nähere Angaben zur Legionellendesinfektion des gesamten DHW-Systems sind im DVGW-Arbeitsblatt W 551 "***Technische Maßnahmen zur Verringerung des Legionellenwachstums***" zu finden.**

Der Legionellenschutz wird vorzugsweise ausgeführt wenn sich die Anlage im Komfortbetrieb befindet  $\rightarrow$  Energiesparender Legionellenschutz.

Dadurch bleibt die zu überwindende Temperaturdifferenz am geringsten und der Energiespareffekt am größten.

Dies ist jedoch nicht immer möglich, da die Anlage z.B. im Urlaub über längere Zeit nicht auf die Betriebsart Komfort geschaltet wird.

Um den Legionellenschutz trotzdem zu gewährleisten wird das Brauchwasser spätestens nach 8 Tagen auf die Legionellenschutztemperatur aufgeheizt  $\rightarrow$  unbedingter Legionellenschutz.

# <span id="page-60-0"></span>*5.4 Objekte für den Datenaustausch mit Opentherm:*

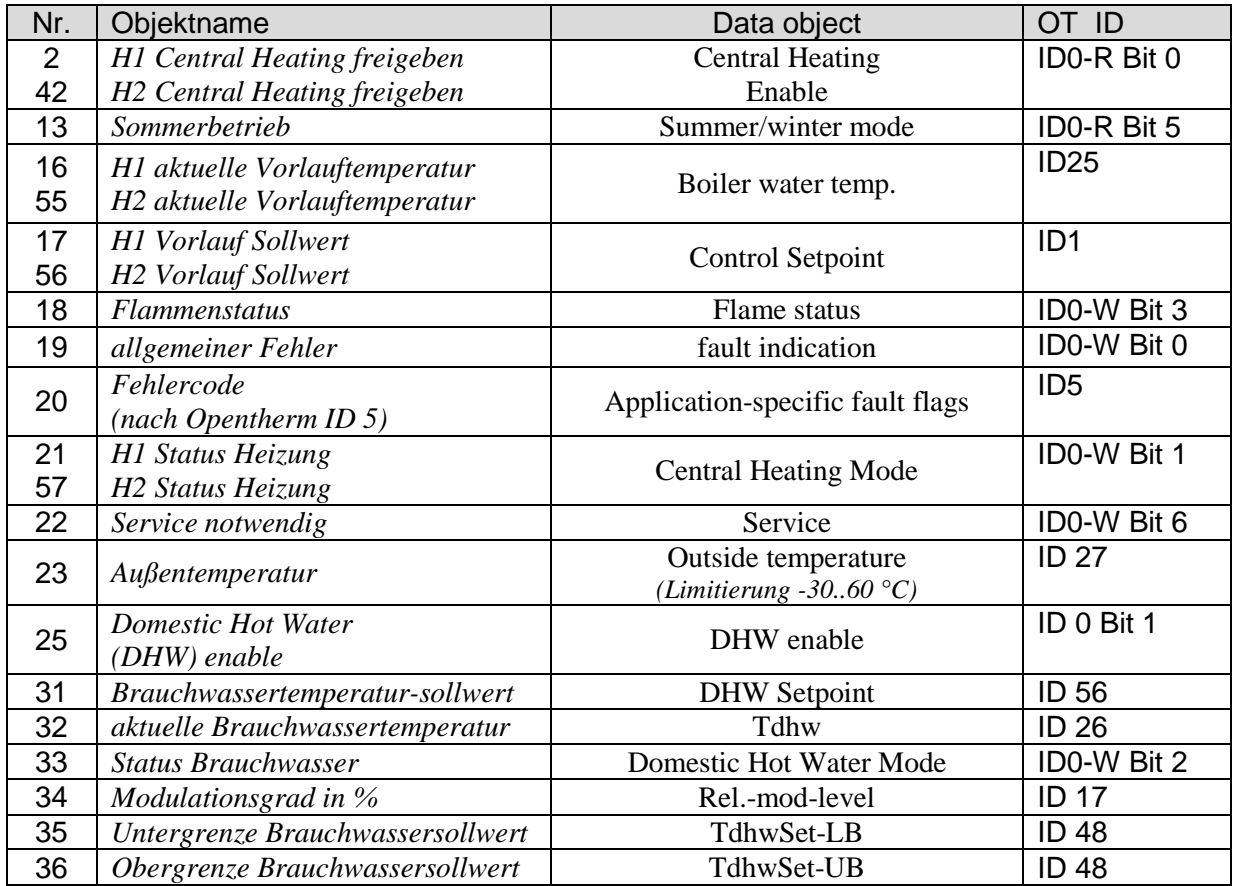

## <span id="page-61-0"></span>*5.5 Berechnung des Sollwertes:*

Sollwert (Komfortbetrieb) = Parameter Komfortsollwert oder Objekt (0) +/– manuelle Verschiebung

Sollwert (Standby) = Sollwert Komfortbetrieb – Absenkung im Standbybetrieb – manuelle Verschiebung

Sollwert (Nacht) = Sollwert Komfortbetrieb – Absenkung im Nachtbetrieb – manuelle Verschiebung

Sollwert (Frostschutz) = Parameter Frostschutzsollwert

**Bemerkung:** Der Sollwert über Objekt 0 ist nur dann gültig, wenn das Objekt seit Inbetriebnahme bzw. Buswiederkehr mindestens 1x einen Wert empfangen hat.

#### Beispiel: **Vorlauftemperaturen der Betriebsarten** Parameter: Komfortsollwert = 50 °C, Absenkung Standby = 10 K Absenkung Nacht = 20 K, Frostschutztemp. =  $12 \text{ °C}$

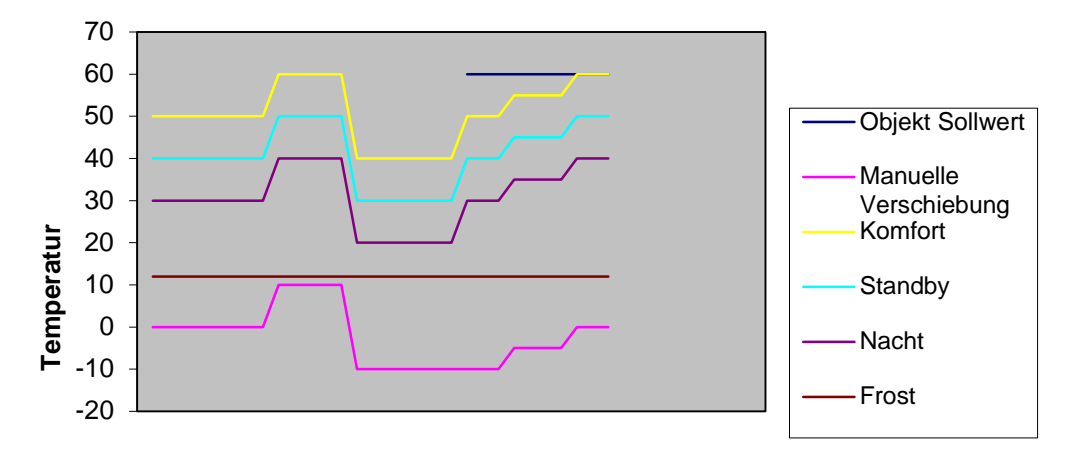

**Abbildung 4**

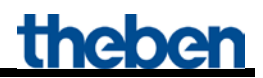

### <span id="page-62-0"></span>**5.5.1 Ermittlung des Sollwertes über Wärmebedarf**

Hier wird die Vorlauftemperatur aufgrund der momentan maximalen Stellgröße des Gebäudes (maximaler Wert aus den Objekten 3..12 "maximale Stellgröße 1..10") ermittelt. Zur Ermittlung der relevanten Zone werden die Stellgrößen der einzelnen Zonen mit dem zugehörigen Gewichtungsfaktor multipliziert (Parameterseite: Gewichtung der Zonen).

Die parametrierte Temperatur im Frostschutzbetrieb wird dadurch nicht beeinflusst.

Die Zone mit dem Größten Produkt (Stellgröße . Faktor) bestimmt die Sollwertberechnung. Die Kurve für die Berechnung der Vorlauftemperatur orientiert sich primär an den Vorlaufsollwert nach Reset und an die angestrebte maximale Stellgröße (siehe rote Linien im Diagramm). Daraus wird der erforderliche Sollwert anhand des tatsächlichen Wärmebedarfs errechnet. Fuß- und Endpunkte der Kurve werden zum Einen durch die *maximale Absenkung*, zum Anderen durch die *maximale Anhebung der Vorlauftemperatur* bestimmt.

Die Erhöhung/Absenkung der Vorlauftemperatur erfolgt immer nur in 2 K Schritten

Nach Reset, Download oder Buswiederkehr startet die Sollwertanpassung mit dem Empfang der ersten Stellgröße.

Es wird empfohlen, die Stellgrößen zyklisch an die OT Box zu senden.

Durch die manuelle Sollwertverschiebung (Obj. 1) kann diese Kurve nach oben bzw. nach unten verschoben werden, jedoch wird der Endpunkt durch den Parameter *maximale Vorlauftemperatur* begrenzt.

#### **Beispiel:**

Vorlauftemperatur nach Reset =  $40^{\circ}$ C Angestrebte maximale Stellgröße = 70 % Max. Anhebung  $= 20 K$ Max. Absenkung  $= 20$  K

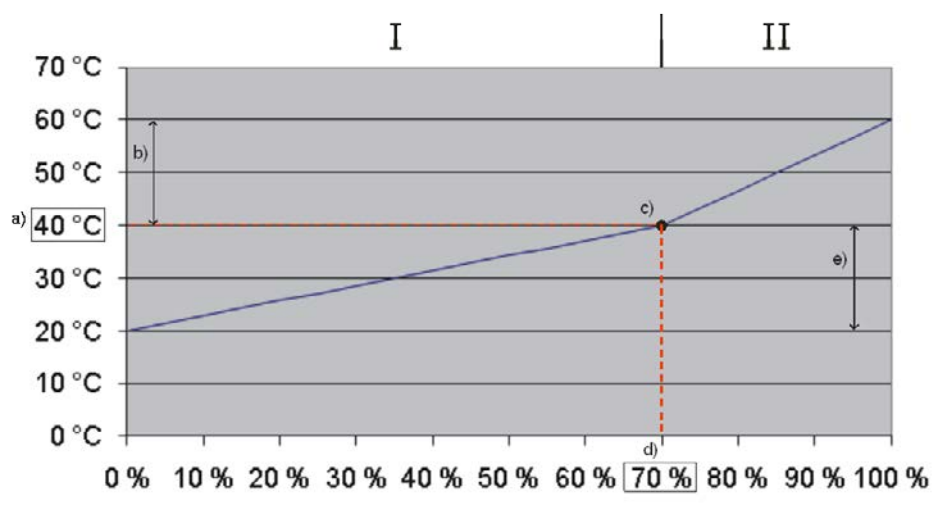

#### **Abbildung 5**

#### **Legende:**

- $I =$ Energiesparbereich
- II = Komfortbereich für ein schnelles Aufheizen kalter Räume.
- a) Vorlauftemperatur nach Reset bzw. über Objekt 0 vorgegeben.
- b) Max. Anhebung
- c) Ausgangspunkt für die Sollwertberechnung
- d) Angestrebte maximale Stellgröße
- e) Max. Absenkung

### <span id="page-64-0"></span>**5.5.2 Ermittlung des Sollwertes über Witterung, ohne Wärmebedarf**

Bei witterungsgeführter Vorlaufsteuerung wird die Vorlauftemperatur proportional zur Außentemperatur geregelt.

Die Kurve für die Berechnung der Vorlauftemperatur orientiert sich an 2 Festpunkte:

- Fußpunkt der Kennlinie: Vorlauftemperatur bei einer Außentemperatur von 20 °C
- Endpunkt der Kennlinie: Vorlauftemperatur bei einer Außentemperatur von -20 °C

Dazwischen wird in Abhängigkeit zur Außentemperatur linear interpoliert.

Wird auf Objekt 0 ein Wert  $\langle 0 \rangle$  gesendet, so wird die Witterungsführung beendet und dieser Wert, zuzüglich der manuellen Verschiebung als Sollwert für den Komfortbetrieb übernommen. In den Betriebsarten Standby und Nacht wird dieser Wert durch die parametrierten Offsets verringert (Parallelverschiebung der Kurve).

Die parametrierte Temperatur im Frostschutzbetrieb wird dadurch nicht beeinflusst.

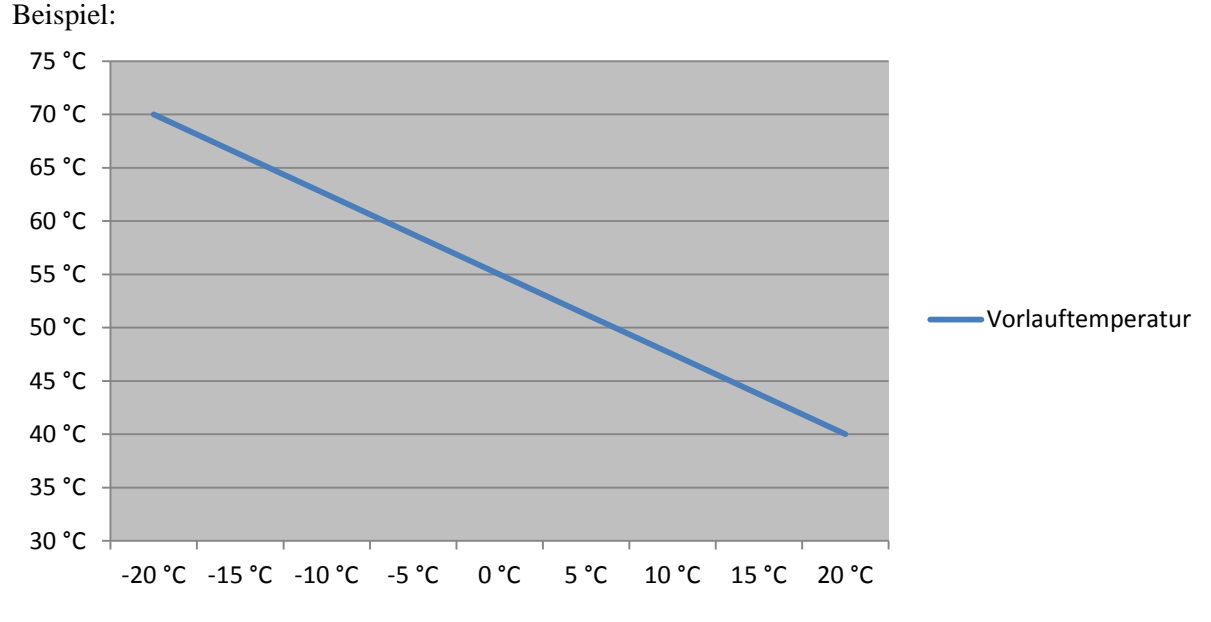

**Abbildung 6**

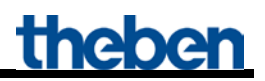

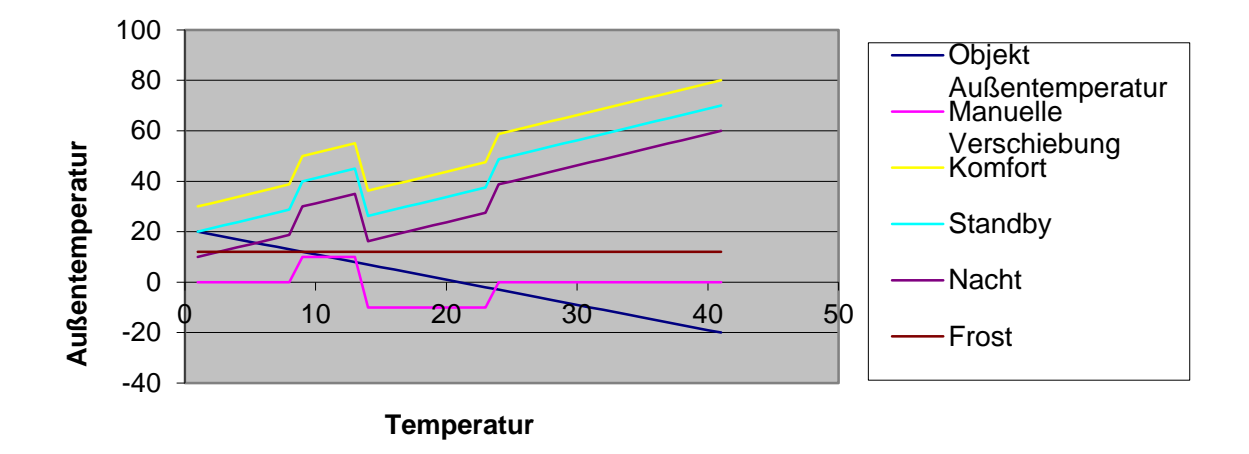

**Abbildung 7: Vorlaufsollwert in Abhängigkeit der Außentemperatur bei den verschiedenen HKL Betriebsarten.**

### <span id="page-66-0"></span>**5.5.3 Ermittlung des Sollwertes aus Bedarf und witterungsgesteuert**

Diese Methode vereint die Vorteile beider vorher beschriebenen Ermittlungsverfahren. Sowohl der Wärmebedarf als auch die Außentemperatur werden berücksichtigt.

Die Sollwertberechnung erfolgt wie bei der [Ermittlung des Sollwertes über Wärmebedarf \(](#page-62-0)siehe oben) wobei sich der Ausgangspunkt für die Sollwertberechnung (c), aufgrund der Außentemperatur, nach oben bzw. unten bewegen kann.

Die Bereiche für Sollwerterhöhung und Absenkung verschieben sich analog zum Punkt c).

Die parametrierte Temperatur im Frostschutzbetrieb wird nicht beeinflusst.

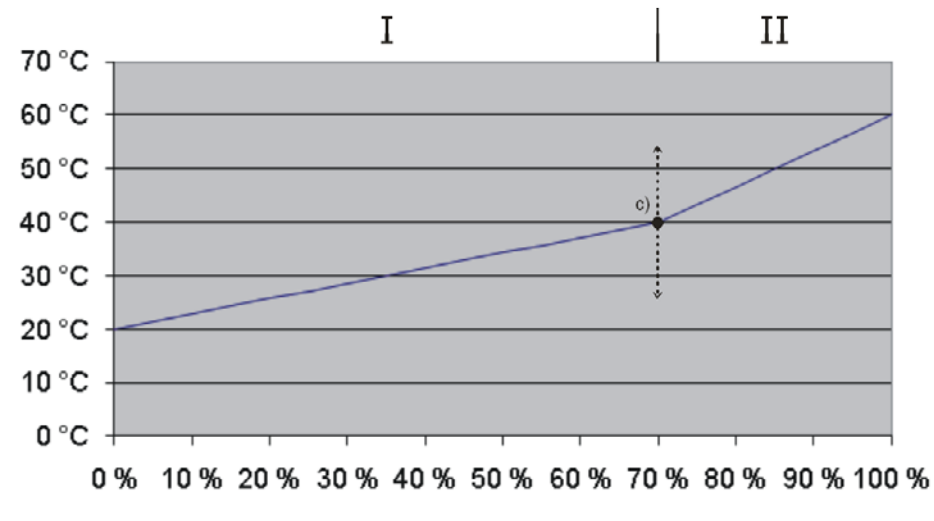

**Abbildung 8**

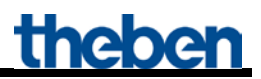

### <span id="page-67-0"></span>*5.6 Fehlerbehebung*

### <span id="page-67-1"></span>**5.6.1 OT-Kommunikation**

Bei erfolgreicher OT-Kommunikation blinkt die Bus-LED im Sekundentakt mit 500 ms ein. Bei fehlerhafter OT-Kommunikation blinkt die Bus-LED im Sekundentakt mit 100 ms ein. Nach 90 Sekunden fehlerhafter OT-Kommunikation wird die BUS-LED auf Dauer-Ein geschaltet und der interne Fehler  $13_{hex}$  bzw.  $19_{dez}$  generiert.

### <span id="page-67-2"></span>**5.6.2 Fehlercodes**

Im Fall einer Störung meldet die Theben OT-Box den zugehörigen Code an die KNX-OT-Box zurück.

Alle Fehlercodes werden von Objekt 20 auf den KNX Bus gesendet und können anhand folgender Tabellen ausgewertet werden.

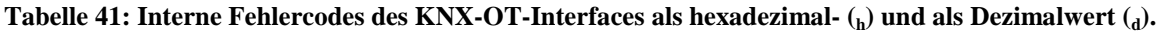

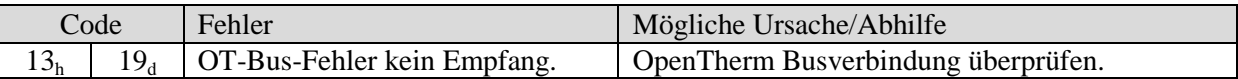

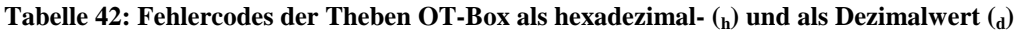

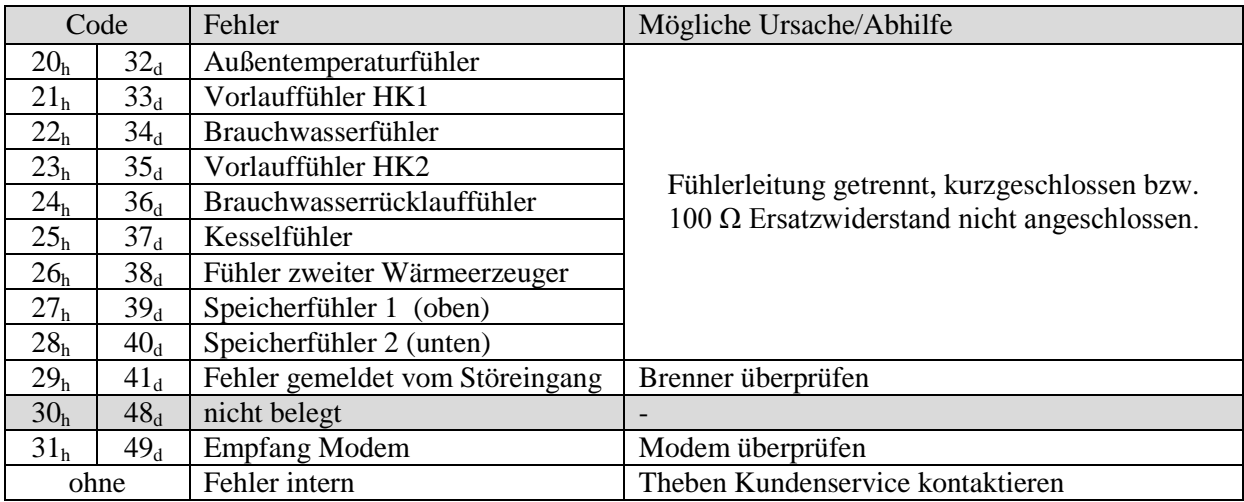